# CanUser.lib CanUser\_Master.lib

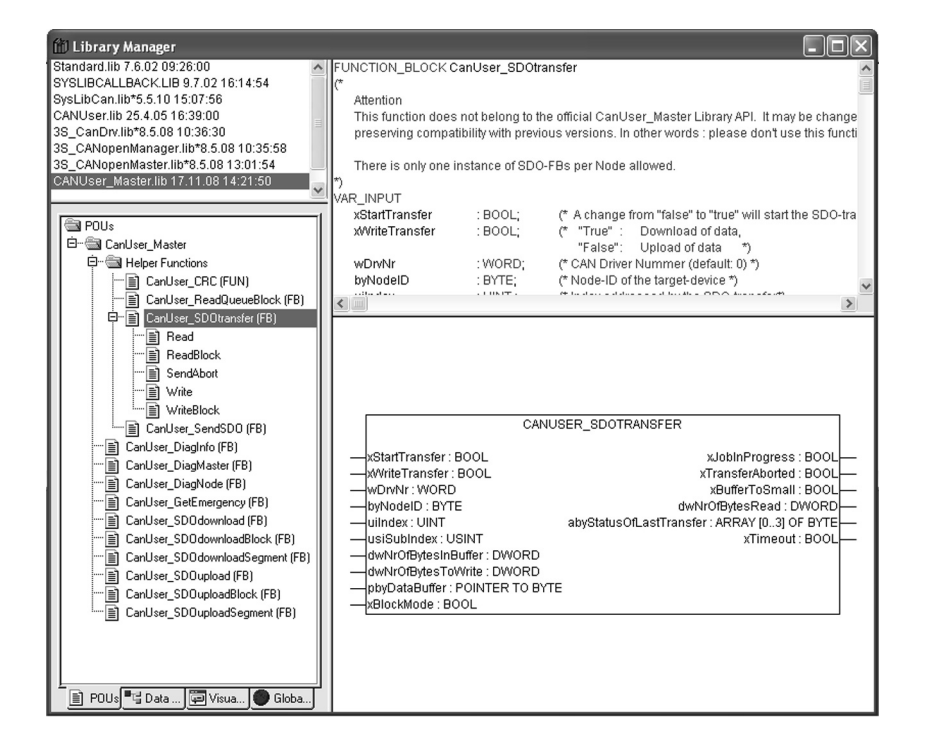

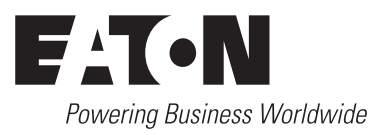

All brand and product names are trademarks or registered trademarks of the owner concerned.

#### **Emergency On Call Service**

Please call your local representative: [http://www.eaton.com/moeller/aftersales](http://www.moeller.net/de/contact/index.jsp) or Hotline After Sales Service: +49 (0) 180 5 223822 (de, en) [AfterSalesEGBonn@eaton.com](mailto:fieldservice@moeller.net?subject=Urgent Service Request)

#### **Original Operating Instructions**

The German-language edition of this document is the original operating manual.

#### **Translation of the original operating manual**

All editions of this document other than those in German language are translations of the original German manual.

1st published 2004, edition date 08/04 2<sup>nd</sup> edition 2010, edition date 10/10

© Eaton Industries GmbH, 53105 Bonn

Author: Andreas Lüngen Production: Thomas Kracht Translator: David Long

All rights reserved, including those of the translation.

No part of this manual may be reproduced in any form (printed, photocopy, microfilm or any other process) or processed, duplicated or distributed by means of electronic systems without written permission of Eaton Industries GmbH, Bonn.

Subject to alteration without notice.

# **Contents**

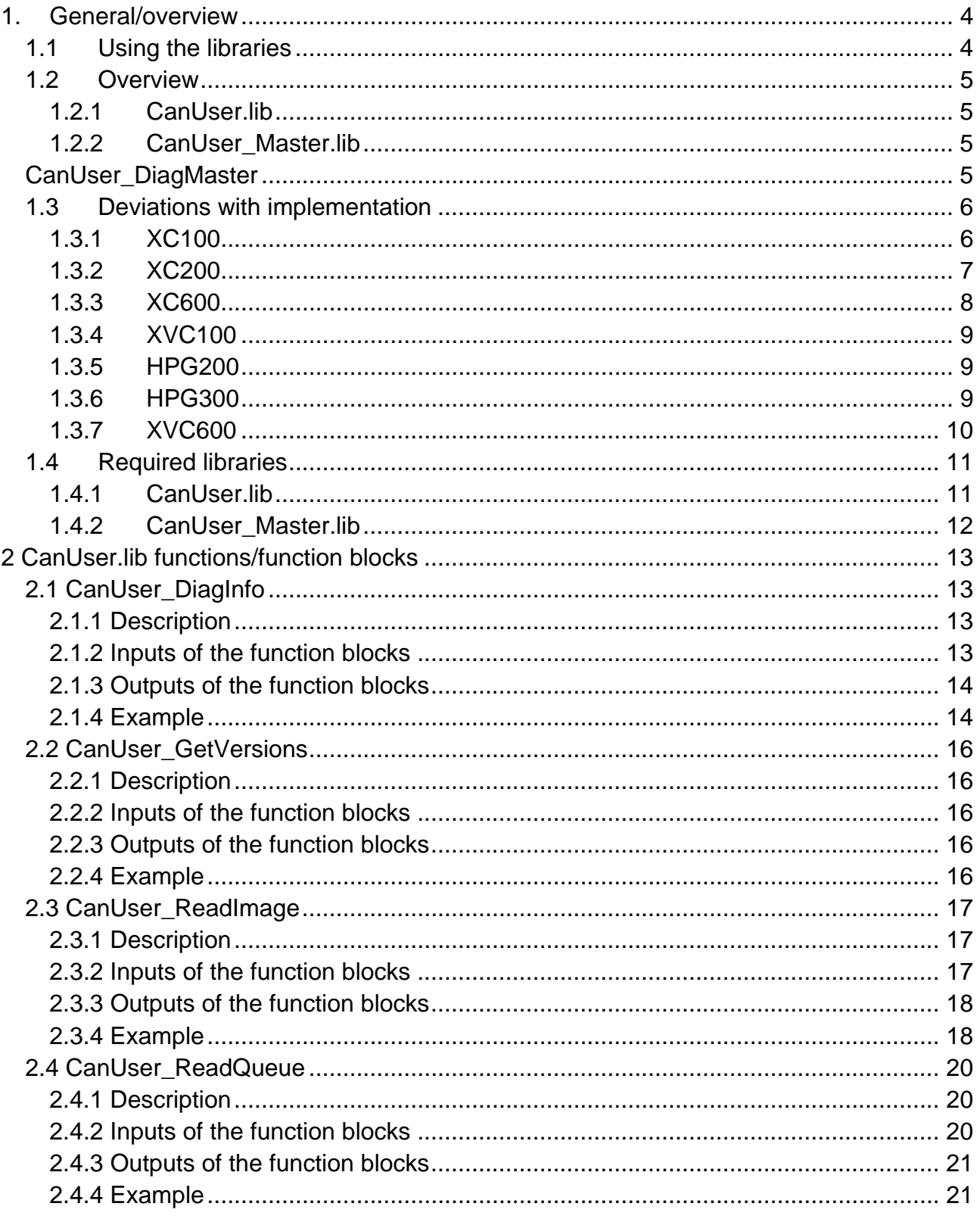

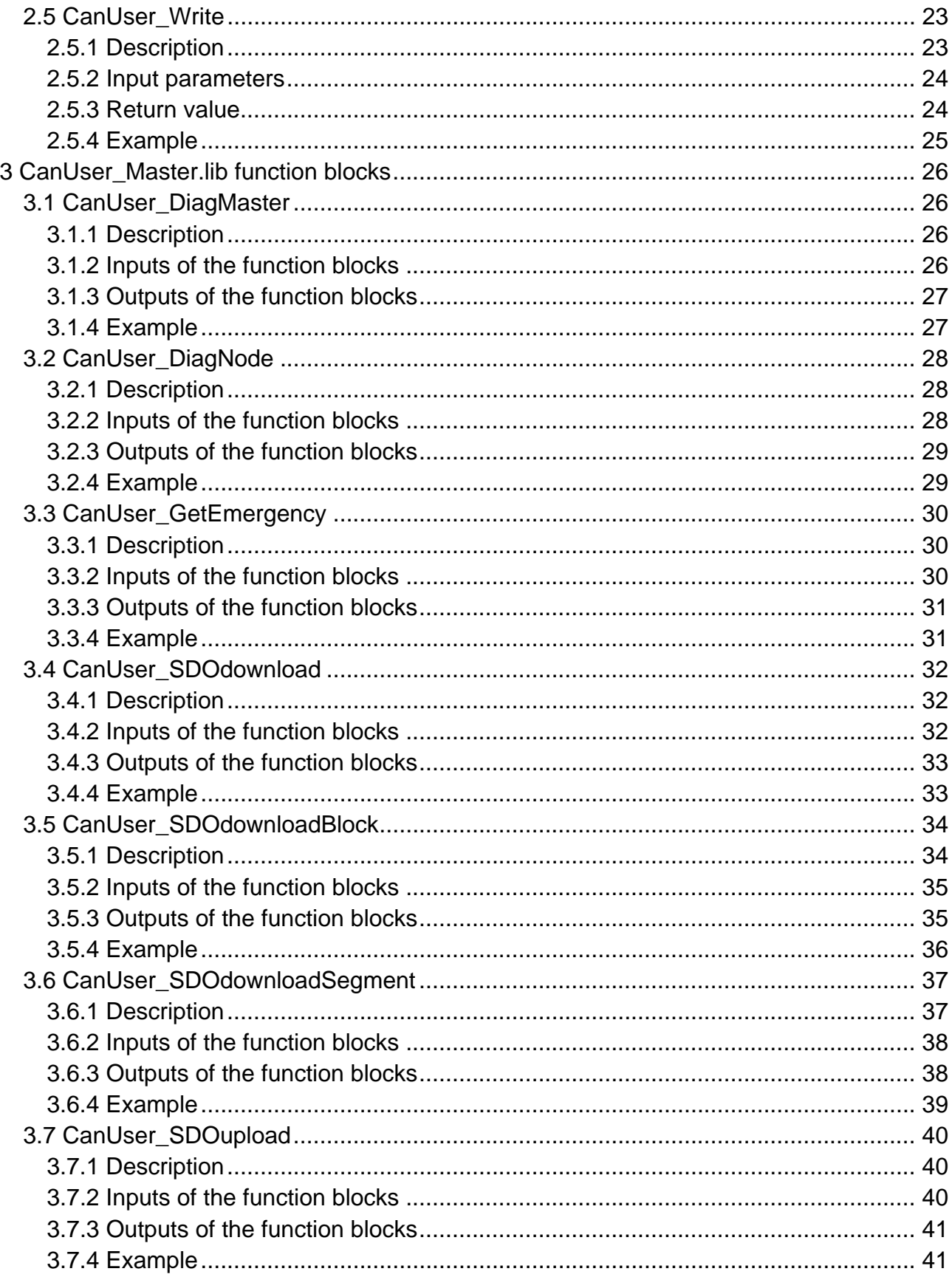

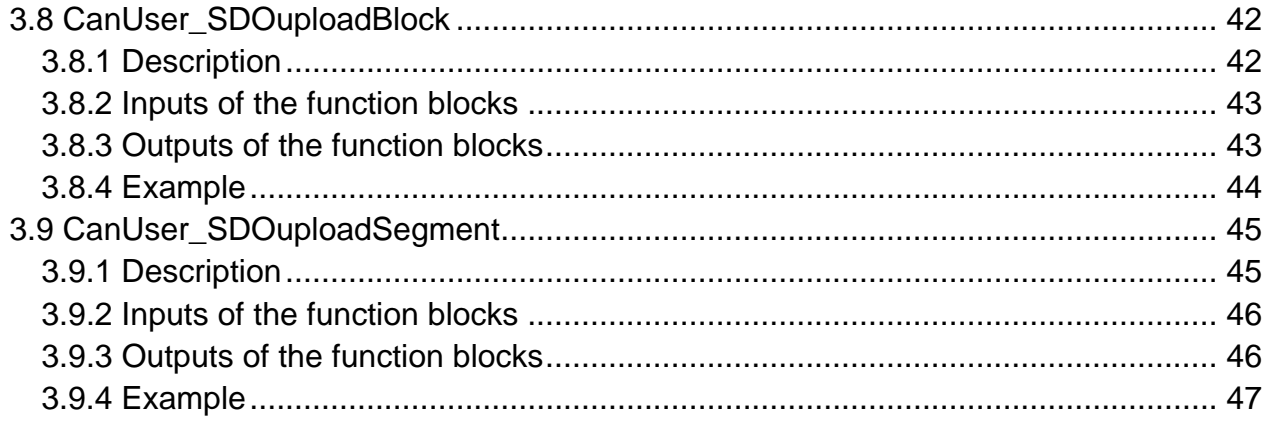

# **1. General/overview**

#### <span id="page-5-1"></span><span id="page-5-0"></span>**1.1 Using the libraries**

The CanUser.lib and CanUser\_Master.lib libraries provide the user with cross-control access to CAN objects. These include in particular CAN direct functions/function blocks such as direct read and write of CAN telegrams and further CANopen functionality's such as sending and receiving data via SDO functions, or access to diagnostics information from the user program.

The basic functions of the CanUser.lib and the CanUser Master.lib are available in the following controls:

- XC100
- XC200
- XC600
- XVC100
- HPG200
- HPG300
- XVC600

The respective libraries provide the same interfaces to the outside (to the user side), however the internal structure can be different. Even though a CanUser.lib for a HPG200 has a different internal structure to a CanUser.lib for a XC200 PLC, both libraries provide the same function interfaces on the user side. It is easier to transfer the user code between ports.

In addition to the standard functions, some libraries may contain control-dependant functions. Functions/function blocks of this nature are specially marked.

# <span id="page-6-0"></span>**1.2 Overview**

The following functions/function blocks are described in this document:

# <span id="page-6-1"></span>**1.2.1 CanUser.lib**

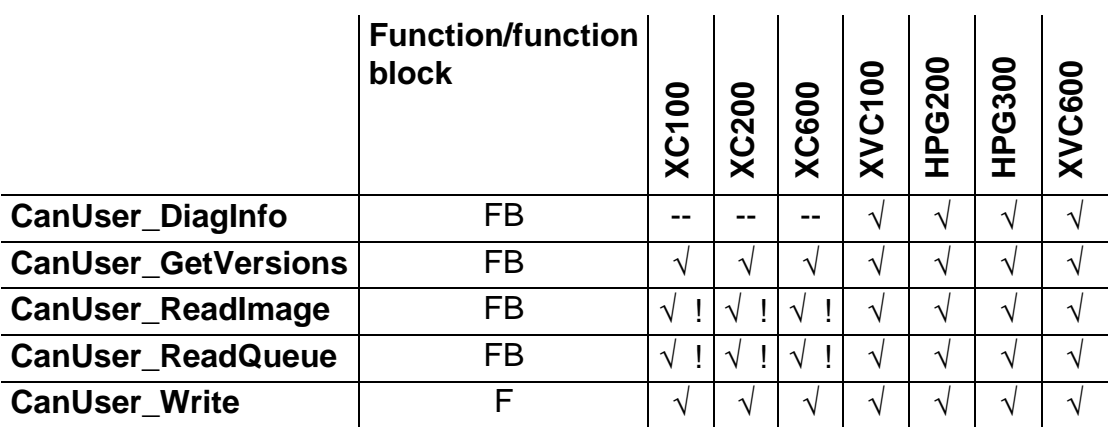

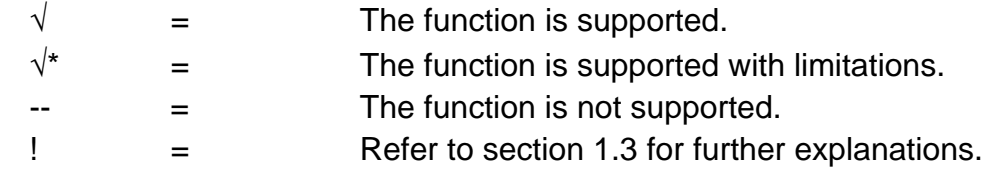

# <span id="page-6-2"></span>**1.2.2 CanUser\_Master.lib**

<span id="page-6-3"></span>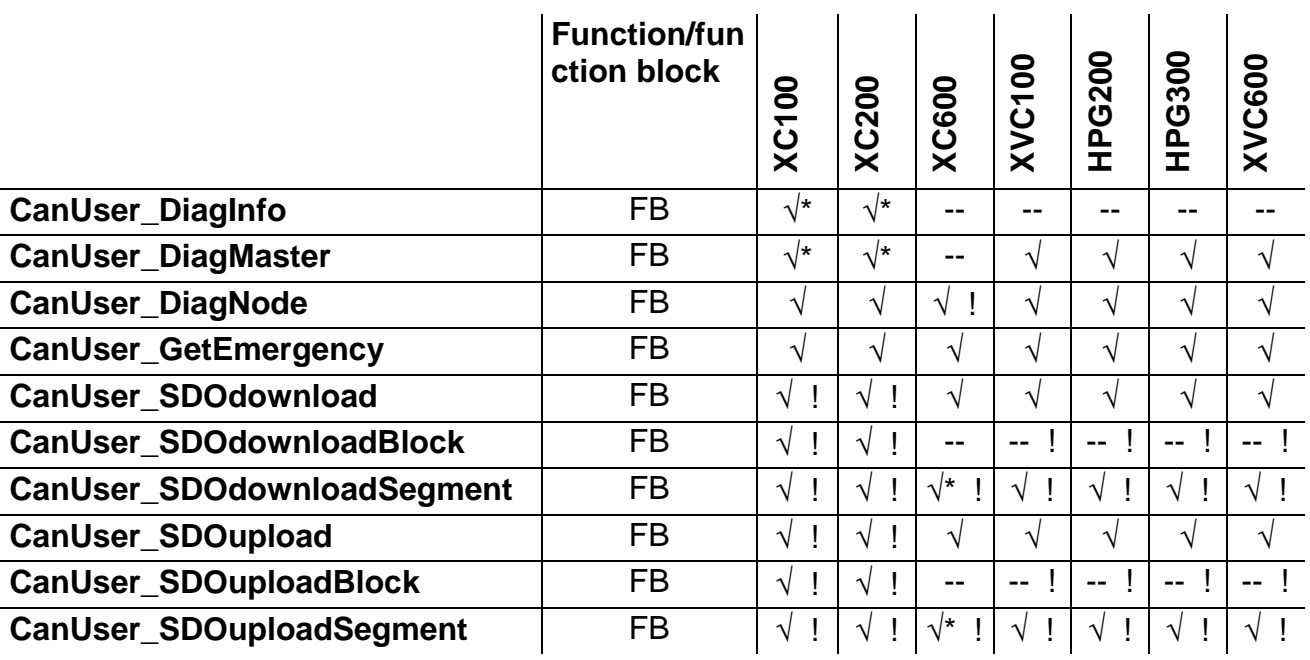

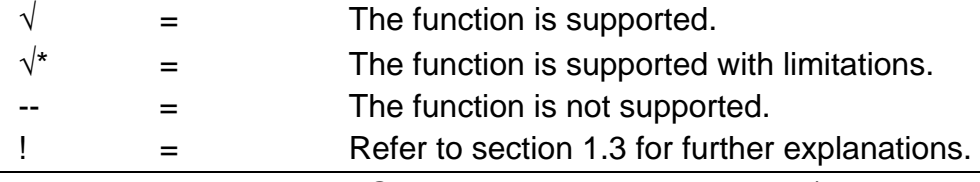

#### <span id="page-7-0"></span>**1.3 Deviations with implementation**

In this section the functional differences of individual library functions on the various controls are listed insofar as they affect the user.

#### <span id="page-7-1"></span>**1.3.1 XC100**

#### **CanUser.lib - functions**

- If the control configuration of the PLC does not contain a CAN master, the baud rate can be set via the SysCanControl() function from the XC100\_SysLibCan library. If a baud rate is not set, the CAN controller operates with the last baud rate setting. This should be avoided.
- After integration of the CanUser.lib library, the following file should be into the user project via the "Project/Import" button: **CanUser.exp** The file adds the global constants **CanUser\_DISPATCH\_ARRAY\_MAX\_SIZE : INT := 16:** to the user project. These constants limit the number of available instances of the CanUser\_ReadImage and CanUser\_ReadQueue function blocks.
- The sum of the instances of **CanUser\_ReadImage** and **CanUser\_ReadQueue** must be less than CanUser\_DISPATCH\_ARRAY\_MAX\_SIZE. The variable value for CanUser\_DISPATCH\_ARRAY\_MAX\_SIZE can be extended if necessary.
- The **CanUser\_DiagInfo** function block is implemented for the XC100 control in the CanUser\_Master.lib. Not all output-variables are supported by the XC100.

#### **CanUser\_Master.lib - functions**

- When CanUser Master functions are used, the CAN master control configuration which is used to make baud rate settings must be added.
- After the CanUser\_Master.lib library has been integrated, the following file must be integrated into the user project: **CanUserMaster.exp**

The file adds the following global constants to the user project:

#### CanUser\_SDO\_TRANSFER\_POOL\_SIZE : INT := 3;

These constants limit the number of instances of CanUser\_SDOxxx functions which can be active simultaneously.

#### **CanUser\_SDO\_TIMEOUT** : TIME := t#500 ms;

These constants define the monitoring time for an SDO transfer. If the CAN slave which has been addressed has not responded by the time the monitoring time has timed out, the SDO transfer is aborted with an error message.

A maximum of CanUser\_SDO\_TRANSFER\_POOL\_SIZE instances from SDO function blocks can be active simultaneously. Every other instance which tries to initiate an SDO transfer will be inhibited. The variable value for CanUser\_SDO\_TRANSFER\_POOL\_SIZE can be extended if necessary.

# <span id="page-8-0"></span>**1.3.2 XC200**

## **CanUser.lib - functions**

- If the control configuration of the PLC does not contain a CAN master, the baud rate can be set via the SysCanControl() function from the XC200\_SysLibCan library.
- After integration of the CanUser.lib library, the following file should be into the user project via the "Project/Import" button: **CanUser.exp** The file adds the global constants **CanUser\_DISPATCH\_ARRAY\_MAX\_SIZE : INT := 16;** to the user project. These constants limit the number of available instances of the CanUser\_ReadImage and CanUser\_ReadQueue functions.
- The sum of the instances of **CanUser\_ReadImage** and **CanUser\_ReadQueue** must be less than CanUser\_DISPATCH\_ARRAY\_MAX\_SIZE. The variable value for CanUser\_DISPATCH\_ARRAY\_MAX\_SIZE can be extended if necessary.
- The **CanUser** DiagInfo function block is implemented for the XC200 control in the CanUser\_Master.lib. Not all output-variables are supported by the XC200.

# **CanUser\_Master.lib - functions**

- When CanUser\_Master function blocks are used, the CAN master control configuration which is used to make baud rate settings must be added.
- After the CanUser Master.lib library has been integrated, the following file must be integrated into the user project: **CanUserMaster.exp**

The file adds the following global constants to the user project:

# CanUser\_SDO\_TRANSFER\_POOL\_SIZE : INT := 3;

These constants limit the number of instances of CanUser\_SDOxxx functions which can be active simultaneously.

# **CanUser\_SDO\_TIMEOUT : TIME := t#500 ms;**

These constants define the monitoring time for an SDO transfer. If the CAN slave which has been addressed has not responded by the time the monitoring time has timed out, the SDO transfer is aborted with an error message.

A maximum of CanUser\_SDO\_TRANSFER\_POOL\_SIZE instances from SDO functions can be active simultaneously. Every other instance which tries to initiate an SDO transfer will be inhibited. The variable value for CanUser\_SDO\_TRANSFER\_POOL\_SIZE can be extended if necessary.

# <span id="page-9-0"></span>**1.3.3 XC600**

To use the CanUser.lib and CanUser\_Master.lib libraries the following firmware-versions are required on the XC600. XC600: 2.3.2.4-06 Can-Card: V01.071 ;Build 09.10.03

# **CanUser.lib - functions**

- When CanUser functions are used, the CAN master control configuration which is used to make baud rate settings must be added.
- The **CanUser** DiagInfo() function block is not supported in the XC600 control.
- If you are operating with the **CanUser\_ReadImage()** or with the **CanUser\_ReadQueue()** function block, the user-task must add the *SortReceiveMessage (dwEvent:=0,dwFilter:=0,dwOwner:=0);*  line at the beginning. With the SortReceiveMessage() function call, all the telegrams read by CANopen modules are distributed to the individual registered read instances.
- The sum of the instances of **CanUser\_ReadImage** and **CanUser\_ReadQueue** must be less than CanUser\_g\_DISPATCH\_ARRAY\_MAX\_SIZE = 64.
- If the CanUser\_Write() function is used, the line: *SendWriteMessage(dwEvent:=0,dwFilter:=0,dwOwner:=0);*  must be added at the end of the user task.
- CanUser\_Write(): The Input-Parameter "ucMode" will be ignored.

# **CanUser\_Master.lib - functions**

- The **CanUser\_DiagMaster()** function block is not supported in the XC600 control.
- The **CanUser** DiagNode() function block is extended in the XC600 control by the xReady return value when compared to the standard implementation. This value provides information concerning the current status of the function blocks. A new read diagnostics value is only available when xReady is set. From this point, the return values receive the information state of the last read out.

 The function block is only available for CAN stations configured in the XC600. ( For diagnostics of CAN stations via a XC600, the XC600\_GetDiagByNode() function block from the CanUser.lib of the XC600 can be used. It supplies detailed diagnostics values. However, this function is only available for CAN stations configured in the XC600 and is not supported by other Moeller controls.)

- The **CanUser** GetEmergency() function block is only available for CAN stations configured in the XC600 and used by the application.
- The **CanUser** SDOdownloadBlock() function is not supported in the XC600 control.
- The **CanUser** SDOdownloadSegmented() function can send a maximum of 247 bytes in the XC600 control.
- The **CanUser** SDOuploadBlock() function is not supported in the XC600 control.
- Data with a maximum length of 247 bytes can be received via the **CanUser\_SDOuploadSegmented()** function in the XC600 control.

#### <span id="page-10-0"></span>**1.3.4 XVC100**

#### **CanUser.lib - functions**

No remarks.

#### **CanUser\_Master.lib - functions**

The **CanUser** SDOdownloadBlock() function block starts a segmented SDO download, no block-by-block download.

The **CanUser** SDOdownloadSegmented() function block does not have a function.

- The **CanUser SDOuploadBlock()** function block starts a segmented SDO upload, no block-by-block upload.
	- The **CanUser SDOuploadSegmented()** function block does not have a function.

#### <span id="page-10-1"></span>**1.3.5 HPG200**

As XVC100.

#### <span id="page-10-2"></span>**1.3.6 HPG300**

As XVC100.

# <span id="page-11-0"></span>**1.3.7 XVC600**

As XVC100.

#### <span id="page-12-0"></span>**1.4 Required libraries**

The required libraries which are necessary for use of the CanUser.lib or

CanUser\_Master.lib on the respective controls are described in this section.

These libraries are automatically added to the project by the program system after adding the CanUser.lib or CanUser\_Master.lib.

The libraries to be added can be seen in the following listing:

# <span id="page-12-1"></span>**1.4.1 CanUser.lib**

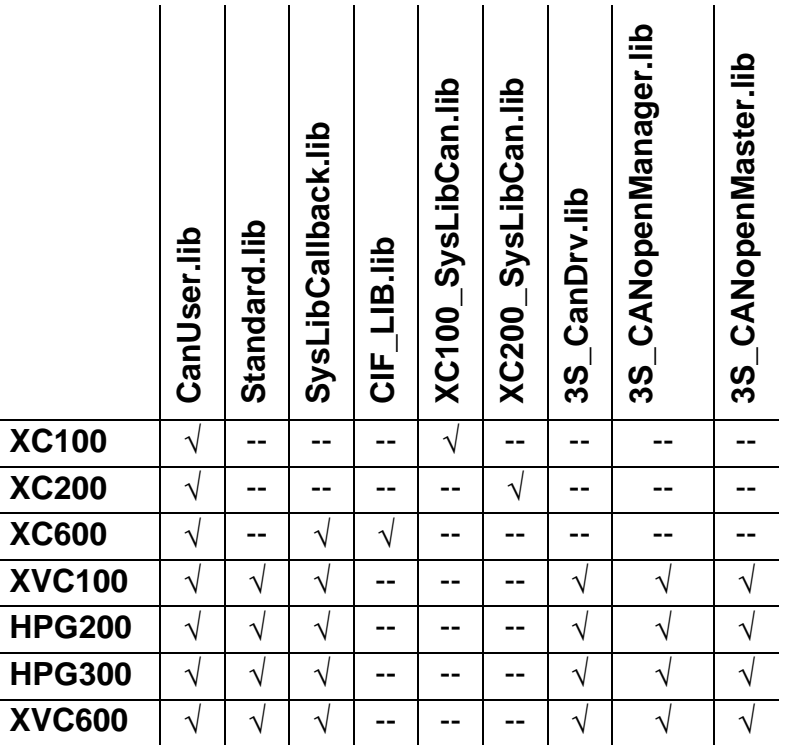

# <span id="page-13-0"></span>**1.4.2 CanUser\_Master.lib**

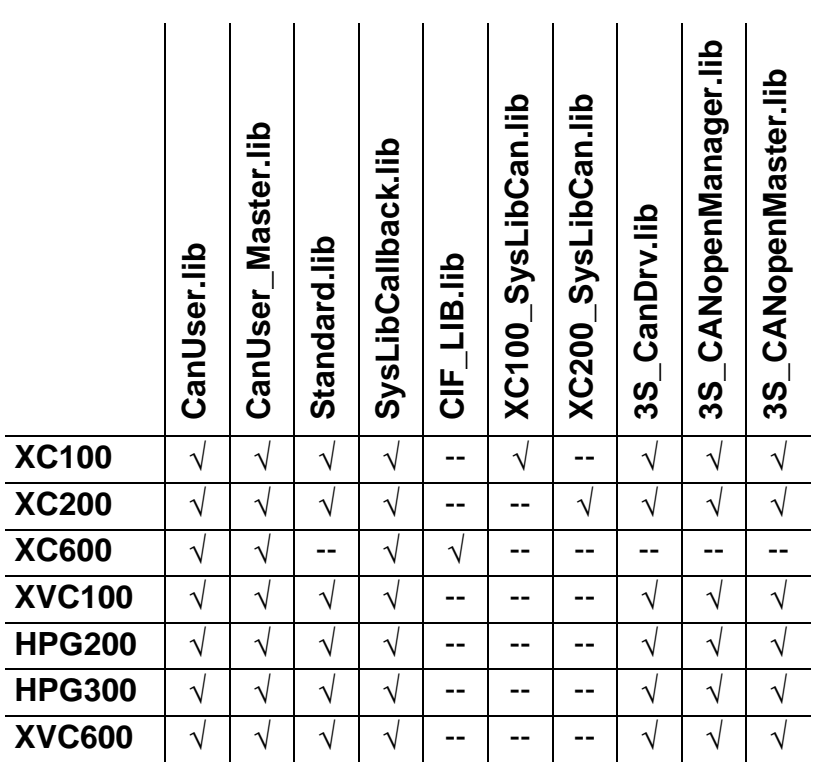

# **2 CanUser.lib functions/function blocks**

# <span id="page-14-1"></span><span id="page-14-0"></span>**2.1 CanUser\_DiagInfo**

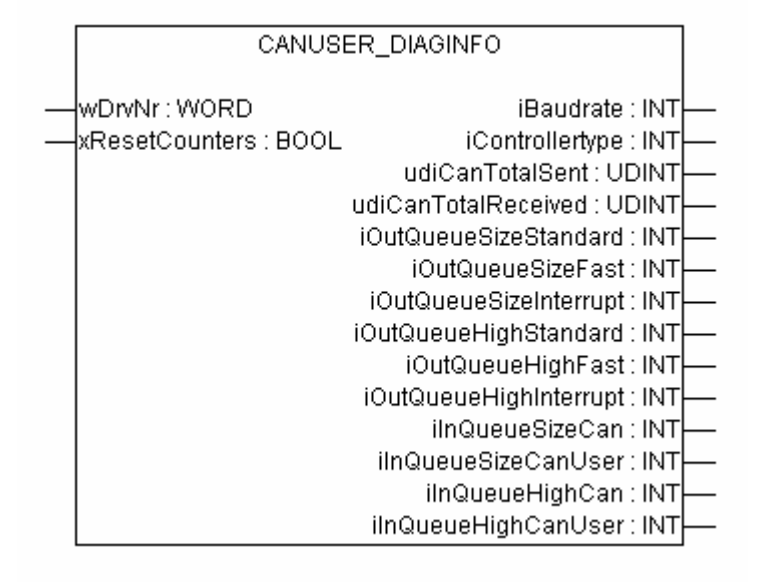

## <span id="page-14-2"></span>**2.1.1 Description**

General information from the CAN driver can be accessed via this function block.

This function block is not contained in the CanUser.lib for the XC100 and XC200 controls, but rather in the CanUser\_Master.lib.

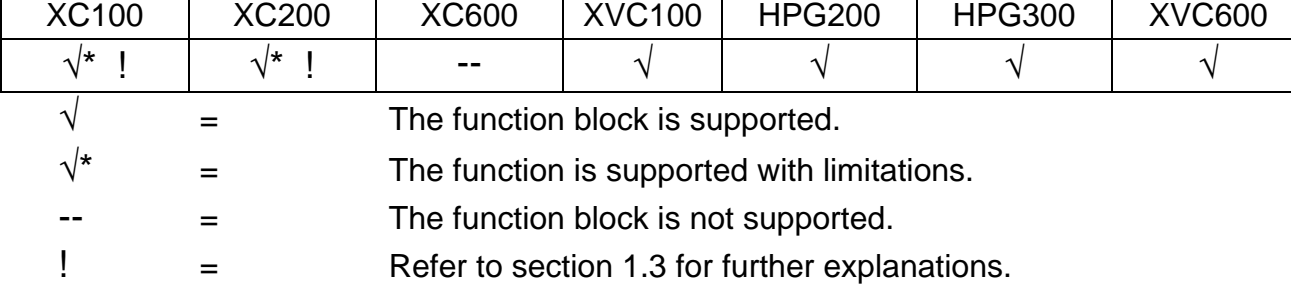

This function block is supported by the following controls:

#### <span id="page-14-3"></span>**2.1.2 Inputs of the function blocks**

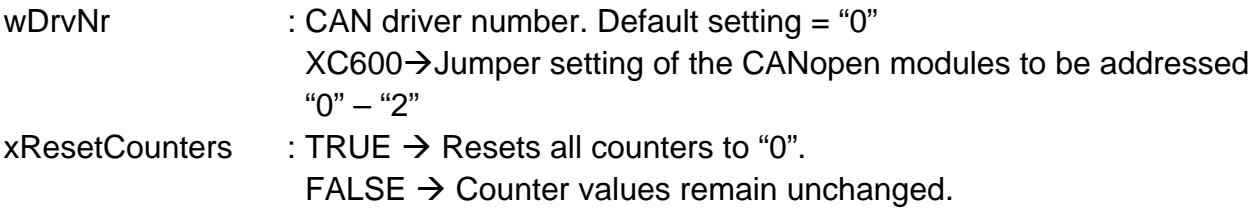

#### <span id="page-15-0"></span>**2.1.3 Outputs of the function blocks**

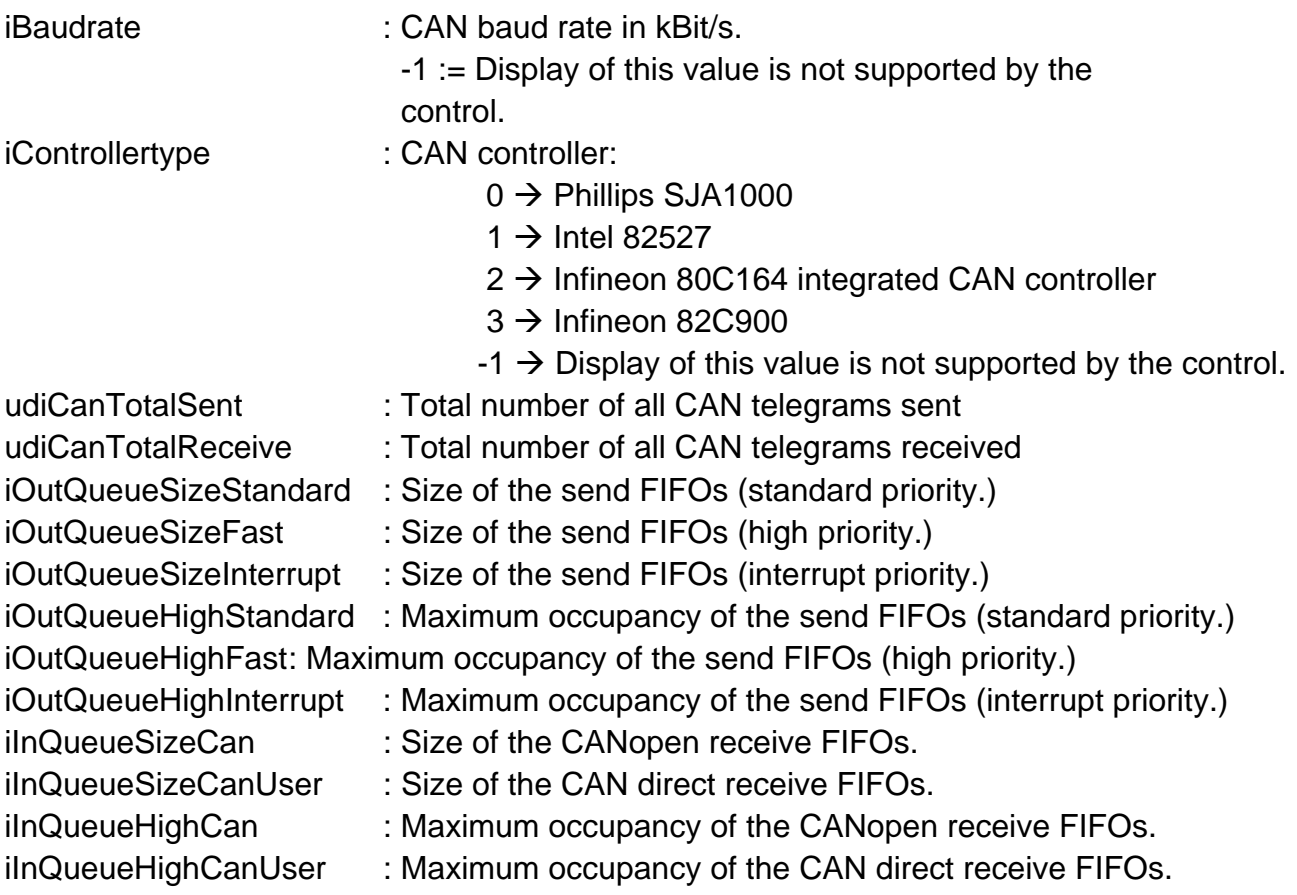

# <span id="page-15-1"></span>**2.1.4 Example**

```
PROGRAM PLC_PRG 
VAR 
         CAN_DiagInfo : CanUser_DiagInfo; 
         iBaudrate: INT; 
         iControllertype: INT; 
         udiCanTotalSent: UDINT; 
        udiCanTotalReceived: UDINT; 
         iOutQueueSizeStandard: INT; 
         iOutQueueSizeFast: INT; 
         iOutQueueSizeInterrupt: INT; 
         iOutQueueHighStandard: INT; 
         iOutQueueHighFast: INT; 
         iOutQueueHighInterrupt: INT; 
         iInQueueSizeCan: INT; 
         iInQueueSizeCanUser: INT; 
         iInQueueHighCan: INT; 
         iInQueueHighCanUser: INT;
```
CAN\_DiagInfo(

 $wDrvNr:=0$ , xResetCounters:= FALSE, iBaudrate=> iBaudrate, iControllertype=> iControllertype, udiCanTotalSent=>udiCanTotalSent , udiCanTotalReceived=> udiCanTotalReceived, iOutQueueSizeStandard=> iOutQueueSizeStandard, iOutQueueSizeFast=> iOutQueueSizeFast, iOutQueueSizeInterrupt=>iOutQueueSizeInterrupt , iOutQueueHighStandard=>iOutQueueHighStandard , iOutQueueHighFast=>iOutQueueHighFast , iOutQueueHighInterrupt=>iOutQueueHighInterrupt , iInQueueSizeCan=>iInQueueSizeCan , iInQueueSizeCanUser=>iInQueueSizeCanUser ,

iInQueueHighCan=> iInQueueHighCan,

iInQueueHighCanUser=> iInQueueHighCanUser);

# <span id="page-17-0"></span>**2.2 CanUser\_GetVersions**

CANUSER\_GETVERSIONS psCanVersions : POINTER TO ARRAY [0..MAX\_CAN\_VERSIONS] OF STRING(80) uiNumberOfCanVersions : UINT

#### <span id="page-17-1"></span>**2.2.1 Description**

A pointer to an array of version strings can be requested via instances of this function block. The version strings contain details concerning the loaded version of the CanUser libraries as well as details of the version of the CAN driver in some controls.

This function block is supported by the following controls:

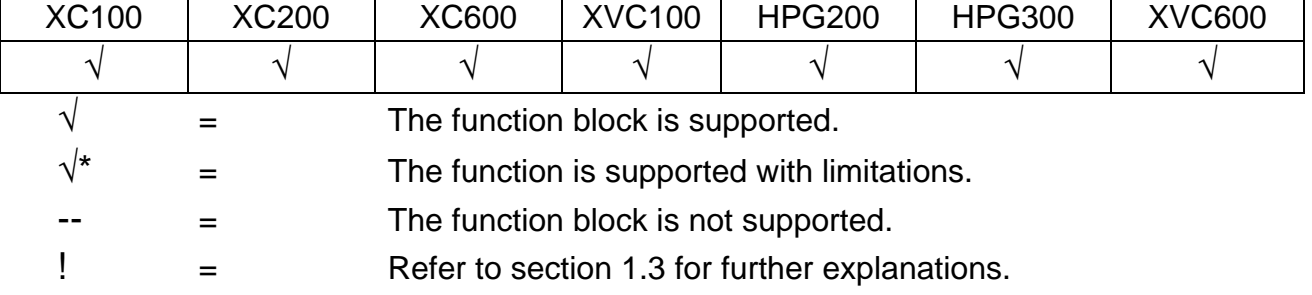

#### <span id="page-17-2"></span>**2.2.2 Inputs of the function blocks**

None.

#### <span id="page-17-3"></span>**2.2.3 Outputs of the function blocks**

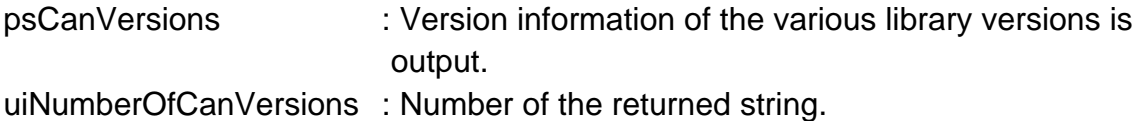

#### <span id="page-17-4"></span>**2.2.4 Example**

VAR

```
CU_GetVersions : CanUser_GetVersions;
psCanVersionStrings : POINTER TO ARRAY[0..MAX_CAN_VERSIONS] OF STRING;
 uiNrOfCanVersionStrings: UINT;
```
#### END\_VAR

```
CU GetVersions( psCanVersions=>psCanVersionStrings ,
                       uiNumberOfCanVersions=>uiNrOfCanVersionStrings 
                );
```
## <span id="page-18-0"></span>**2.3 CanUser\_ReadImage**

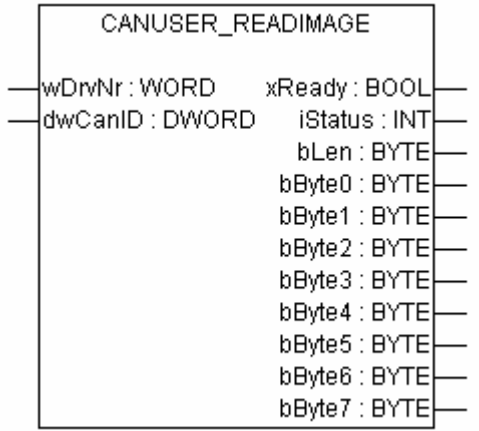

#### <span id="page-18-1"></span>**2.3.1 Description**

Telegrams can be read via instances of the CanUser\_ReadImage function block. The last CAN telegram received is saved each time in the instance and can be read out from there.

The COB-ID to be read is assigned in the initialisation of the respective instance; an amendment of the COB-ID during operation is not permitted and generates an error message.

 $\rightarrow$  A separate instance of the CanUser\_ReadImage function block is to be created for every COB-ID to be read.

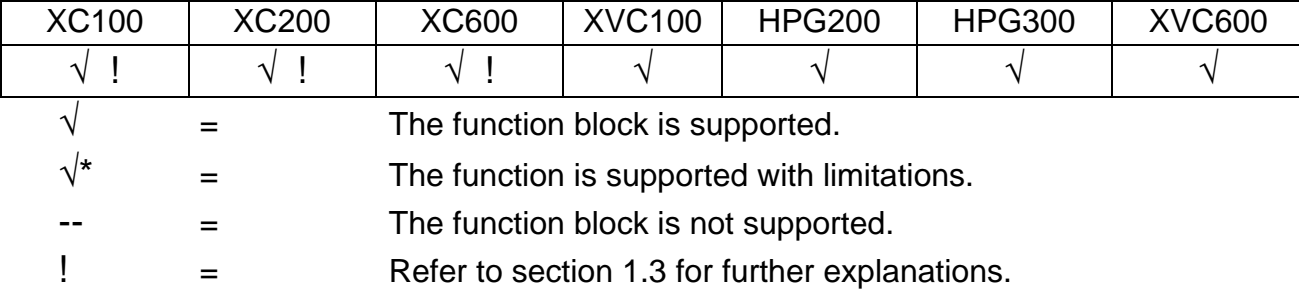

This function block is supported by the following controls:

#### <span id="page-18-2"></span>**2.3.2 Inputs of the function blocks**

wDrvNr : CAN driver number. Default setting = "0"  $XC600\rightarrow$  setting of the CANopen modules to be addressed "0"–"2" dwCanID : CAN object (COB-ID) which is to be read. (11 Bit identifier)

## <span id="page-19-0"></span>**2.3.3 Outputs of the function blocks**

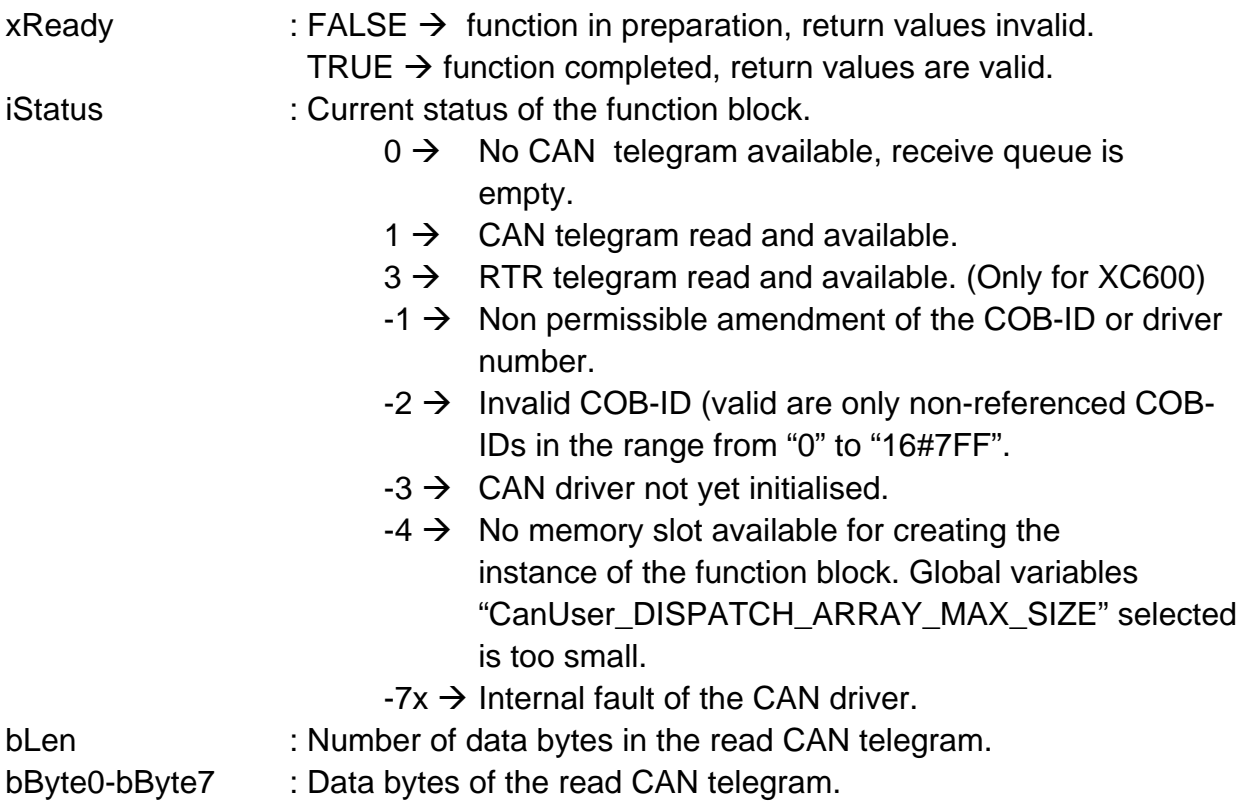

# <span id="page-19-1"></span>**2.3.4 Example**

VAR CONSTANT w\_DrvNr : WORD; (\* CAN driver number (default: 0 // XC600: 0-2 depends on jumper setting on the Hilscher board ) \*) dw\_CanID : DWORD; (\* CAN Object - ID (COB-ID) --> May not be amended during operation \*) END\_VAR VAR CU\_ReadImage : CanUser\_ReadImage; x Ready : BOOL; i\_Status : INT; b\_Len : BYTE; b\_Byte0 : BYTE; b\_Byte1 : BYTE; b\_Byte2 : BYTE; b\_Byte3 : BYTE; b\_Byte4 : BYTE;

 b\_Byte6 : BYTE; b\_Byte7 : BYTE;

END\_VAR

b\_Byte5 : BYTE;

```
CU_ReadImage( wDrvNr:= w_DrvNr , 
                 dwCanID:= dw_CanID, 
                 xReady=>x_Ready , 
                 iStatus=>i_Status , 
                 bLen=> b_Len, 
                 bByte0=>b_Byte0 , 
                 bByte1=>b_Byte1 , 
                 bByte2=>b_Byte2 , 
                 bByte3=>b_Byte3 , 
                 bByte4=>b_Byte4 , 
                 bByte5=>b_Byte5 , 
                 bByte6=>b_Byte6 , 
                 bByte7=>b_Byte7 ); 
IF x_Ready THEN 
         (*Processing of the read image module complete.*) 
        IF i_Status =0 THEN 
                 (* No CAN telegram available... *) 
 ; 
        ELSIF i_Status = 1 THEN 
                 (* CAN telegram received...*) 
 ; 
         ELSIF i_Status < 0 THEN 
                 (* Evaluate error message...*) 
 ; 
        END_IF 
ELSE 
        (* Processing of the read image module active, return values are invalid.*) 
 ;
```
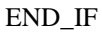

## <span id="page-21-0"></span>**2.4 CanUser\_ReadQueue**

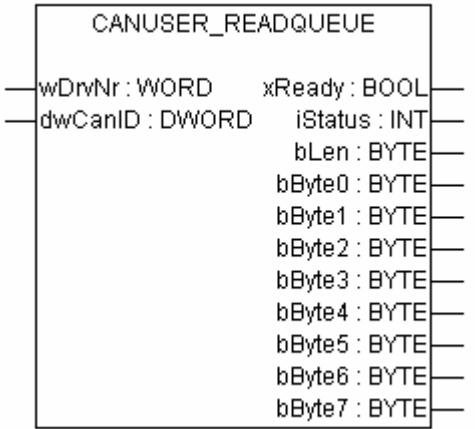

#### <span id="page-21-1"></span>**2.4.1 Description**

Telegrams can be read via instances of the CanUser\_ReadImage function block. The incoming CAN telegrams are intermediately saved in the internal FIFO queue and can be read from there. Generally, the CanUser\_ReadImage must be accessed until the response appears that there are no further telegrams saved.

The COB-ID to be read is assigned in the initialisation of the respective instance; an amendment of the COB-ID during operation is not permitted and generates an error message.  $\rightarrow$  A separate instance of the CanUser\_ReadQueue function block is to be created for every COB-ID to be read.

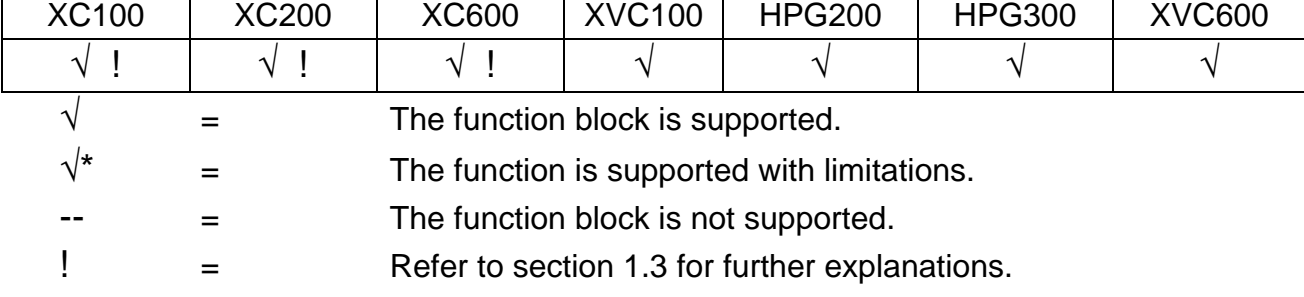

This function block is supported by the following controls:

#### <span id="page-21-2"></span>**2.4.2 Inputs of the function blocks**

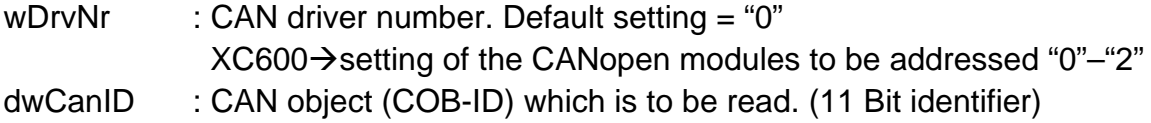

# <span id="page-22-0"></span>**2.4.3 Outputs of the function blocks**

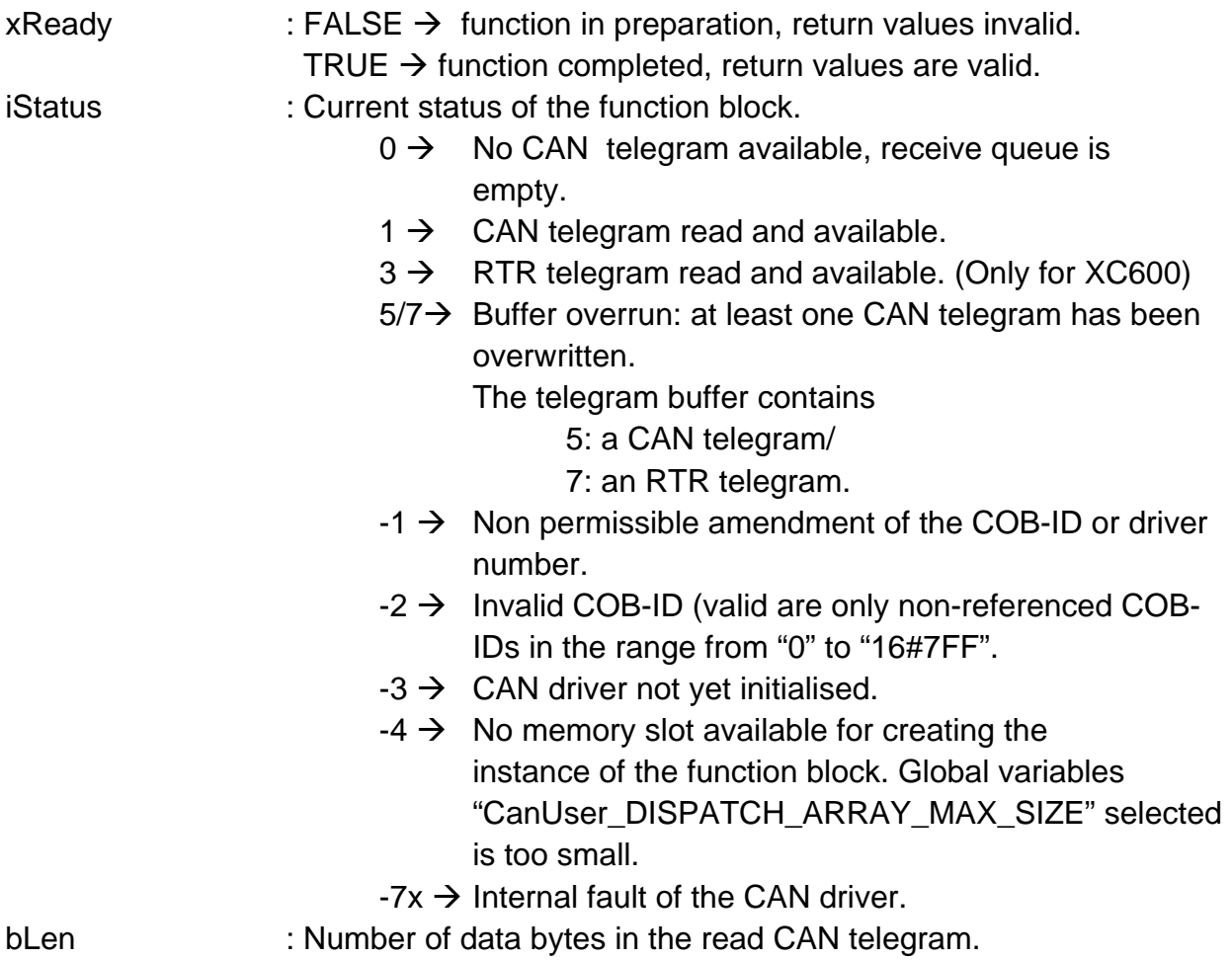

bByte0-bByte7 : Data bytes of the read CAN telegram.

# <span id="page-22-1"></span>**2.4.4 Example**

```
VAR CONSTANT 
       w_DrvNr : WORD;
        (* CAN driver number (default: 0 // XC600: 0-2 depends on jumper setting on the Hilscher board 
       \overline{)}*) 
        dw_CanID : DWORD; 
       (* CAN Object - ID (COB-ID) --> May not be amended during operation *) 
END_VAR
```
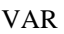

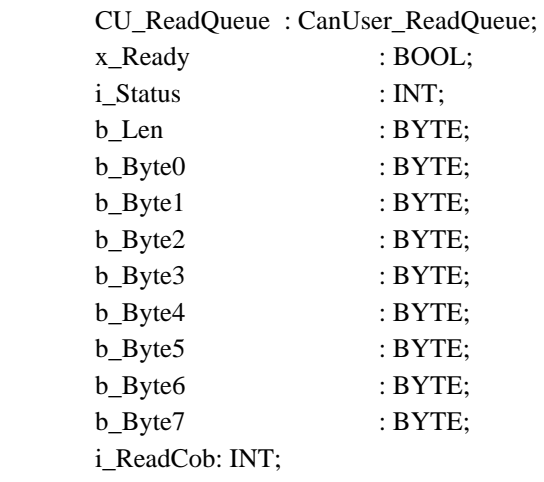

#### END\_VAR

```
i_ReadCob := 1; 
WHILE i_ReadCob = 1 DO 
        (* Read out of the receive queue, as long as this returns a valid CAN telegram.*) 
        CU_ReadQueue( wDrvNr:= w_DrvNr , 
                        dwCanID:= dw_CanID, 
                        xReady=>x_Ready , 
                        iStatus=>i_Status , 
                        bLen=> b_Len, 
                        bByte0=>b_Byte0 , 
                        bByte1=>b_Byte1 , 
                       bByte2=>b_Byte2,
                        bByte3=>b_Byte3 , 
                        bByte4=>b_Byte4 , 
                        bByte5=>b_Byte5 , 
                       bByte6=>b_Byte6,
                        bByte7=>b_Byte7 ); 
        IF x_Ready THEN 
                (*Processing of the read image module complete.*) 
               i ReadCob := i Status;
                IF i_Status =0 THEN 
                        (* No CAN telegram available... *) 
 ; 
               ELSIF i_Status = 1 THEN
                        (* CAN telegram received...*) 
\ddot{i};
                ELSIF i_Status < 0 THEN 
                        (* Evaluate error message...*) 
 ; 
                END_IF 
        ELSE 
                (* Processing of the read image module active, return values are invalid.*) 
 ; 
        END_IF 
END_WHILE
```
#### <span id="page-24-0"></span>**2.5 CanUser\_Write**

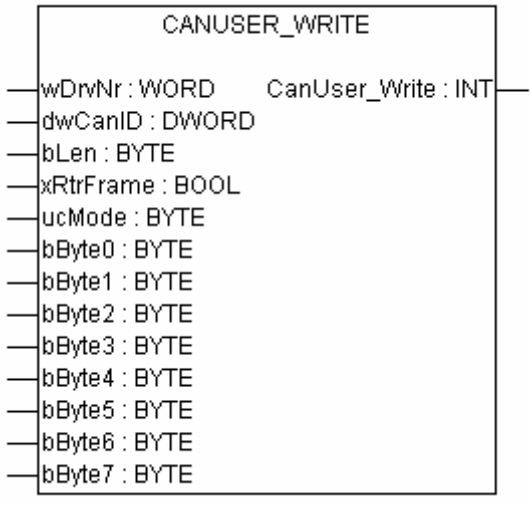

#### <span id="page-24-1"></span>**2.5.1 Description**

The CanUser\_Write function makes it possible to place CAN telegrams on the bus.

The return value of the function should always be evaluated to ensure that the sent telegram has been accepted into the send queue of the CAN driver.

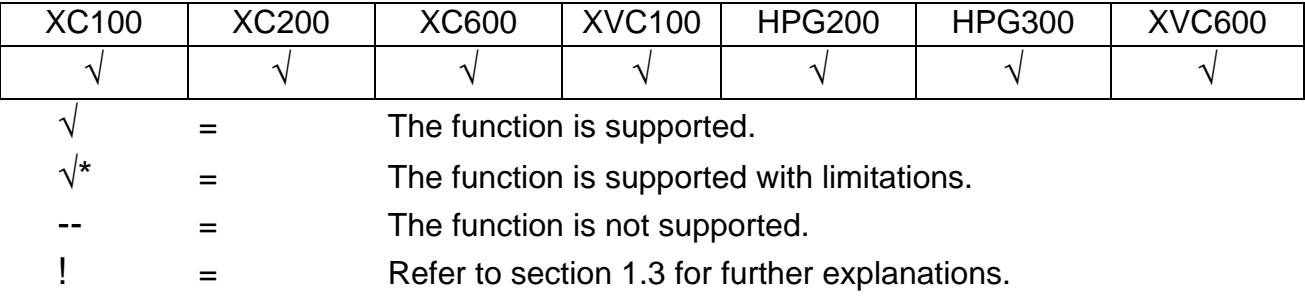

This function is supported by the following controls:

## <span id="page-25-0"></span>**2.5.2 Input parameters**

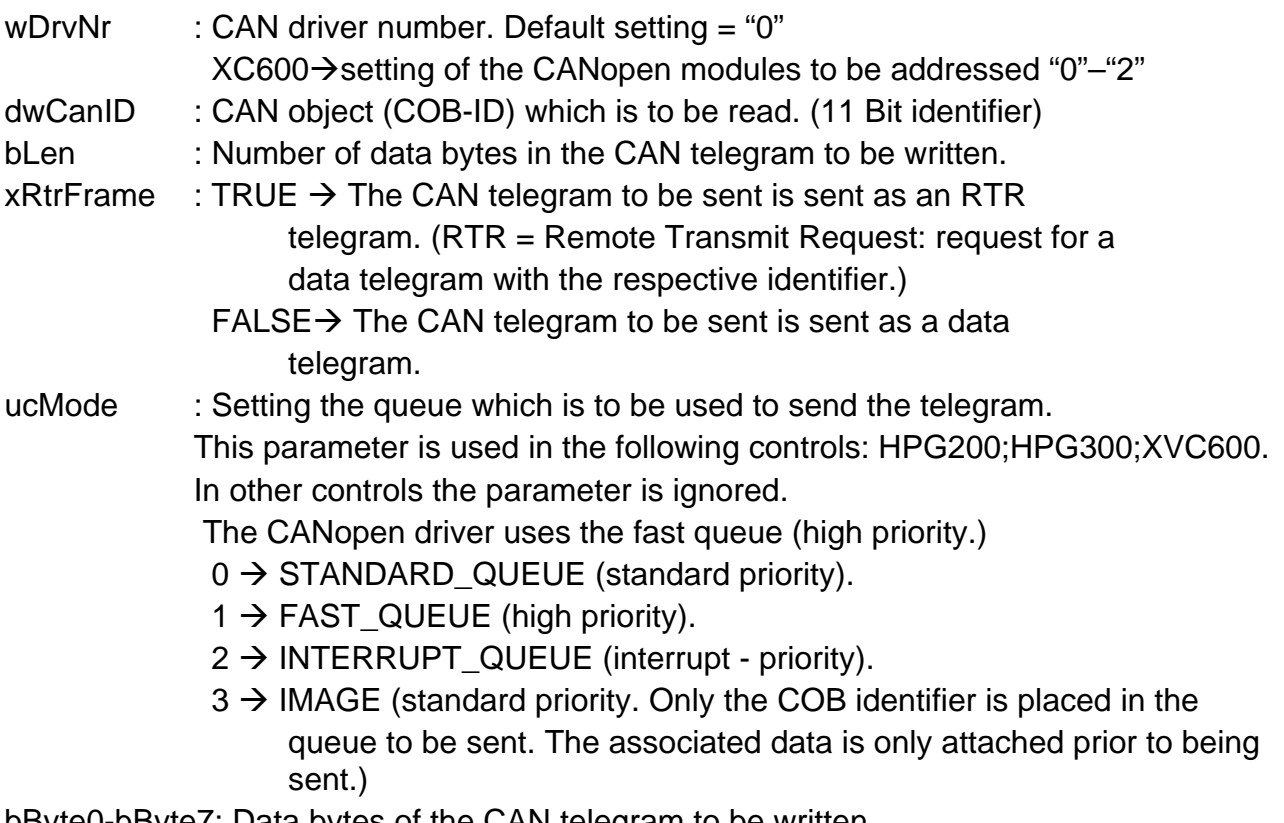

bByte0-bByte7: Data bytes of the CAN telegram to be written.

#### <span id="page-25-1"></span>**2.5.3 Return value**

CanUser Write :  $1 \rightarrow OK$ .

- $-1 \rightarrow$  Faulty data length.
- $-2 \rightarrow$  Faulty COB-ID (valid IDs "0" to "16#7FF").
- $-3$   $\rightarrow$  Faulty CAN driver number.
- $-4 \rightarrow$  Faulty setting of the transmission queue (ucMode).
- $-5 \rightarrow$  Send queue full
- $-7$   $\rightarrow$  Function not supported by existing run time system.
- $-7x \rightarrow$  Internal fault.

#### <span id="page-26-0"></span>**2.5.4 Example**

```
VAR CONSTANT
```

```
 w_DrvNr: WORD;
```
 (\* CAN driver number (default: 0 // XC600: 0-2 depends on jumper setting on the Hilscher board)

\*)

dw\_CanID: DWORD;

(\* CAN Object - ID (COB-ID) --> May not be amended during operation. \*)

END\_VAR

```
VAR
```
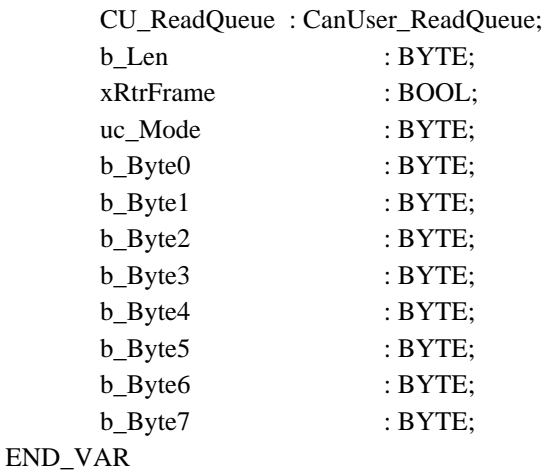

```
CanUser_Write( wDrvNr:= w_DrvNr , 
                 dwCanID:= dw_CanID, 
                bLen := b Len,
                 xRtrFrame := xRtrFrame, 
                ucMode := uc Mode,
                 bByte0:=b_Byte0 , 
                 bByte1:=b_Byte1 , 
                 bByte2:=b_Byte2 , 
                 bByte3:=b_Byte3 , 
                 bByte4:=b_Byte4 , 
                bByte5:= b Byte5,
                 bByte6:=b_Byte6 , 
                bByte7:= b_Byte7 );
```
# **3 CanUser\_Master.lib function blocks**

## <span id="page-27-1"></span><span id="page-27-0"></span>**3.1 CanUser\_DiagMaster**

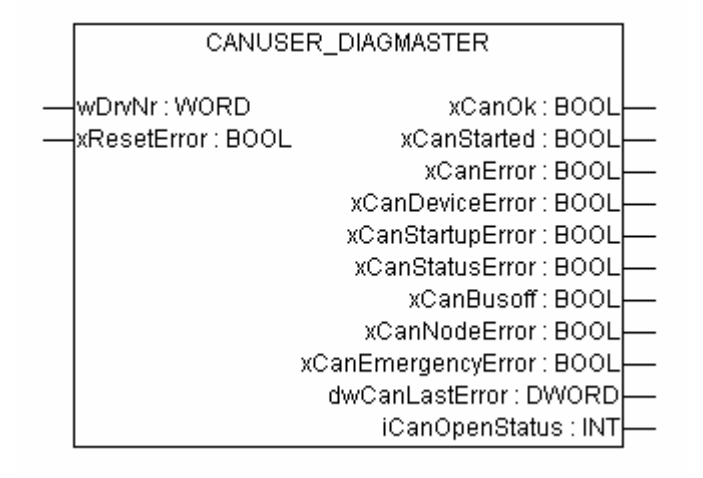

# <span id="page-27-2"></span>**3.1.1 Description**

The diagnostics information of a CANopen master can be read via an instance of this function block. The CANopen master module must be integrated into the control configuration of the project for this purpose.

This function block is supported by the following controls:

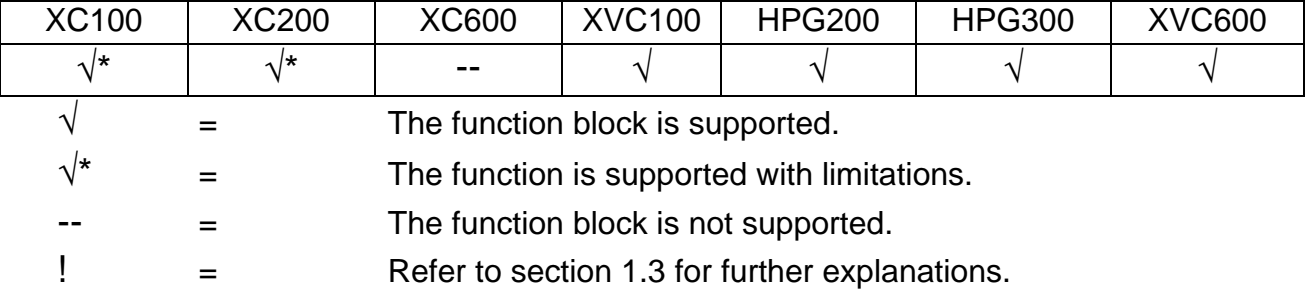

#### <span id="page-27-3"></span>**3.1.2 Inputs of the function blocks**

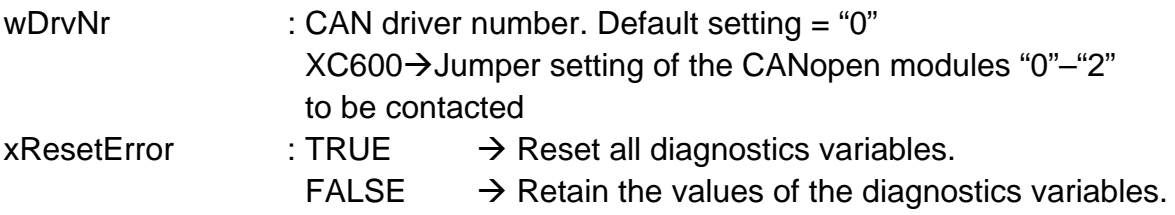

#### <span id="page-28-0"></span>**3.1.3 Outputs of the function blocks**

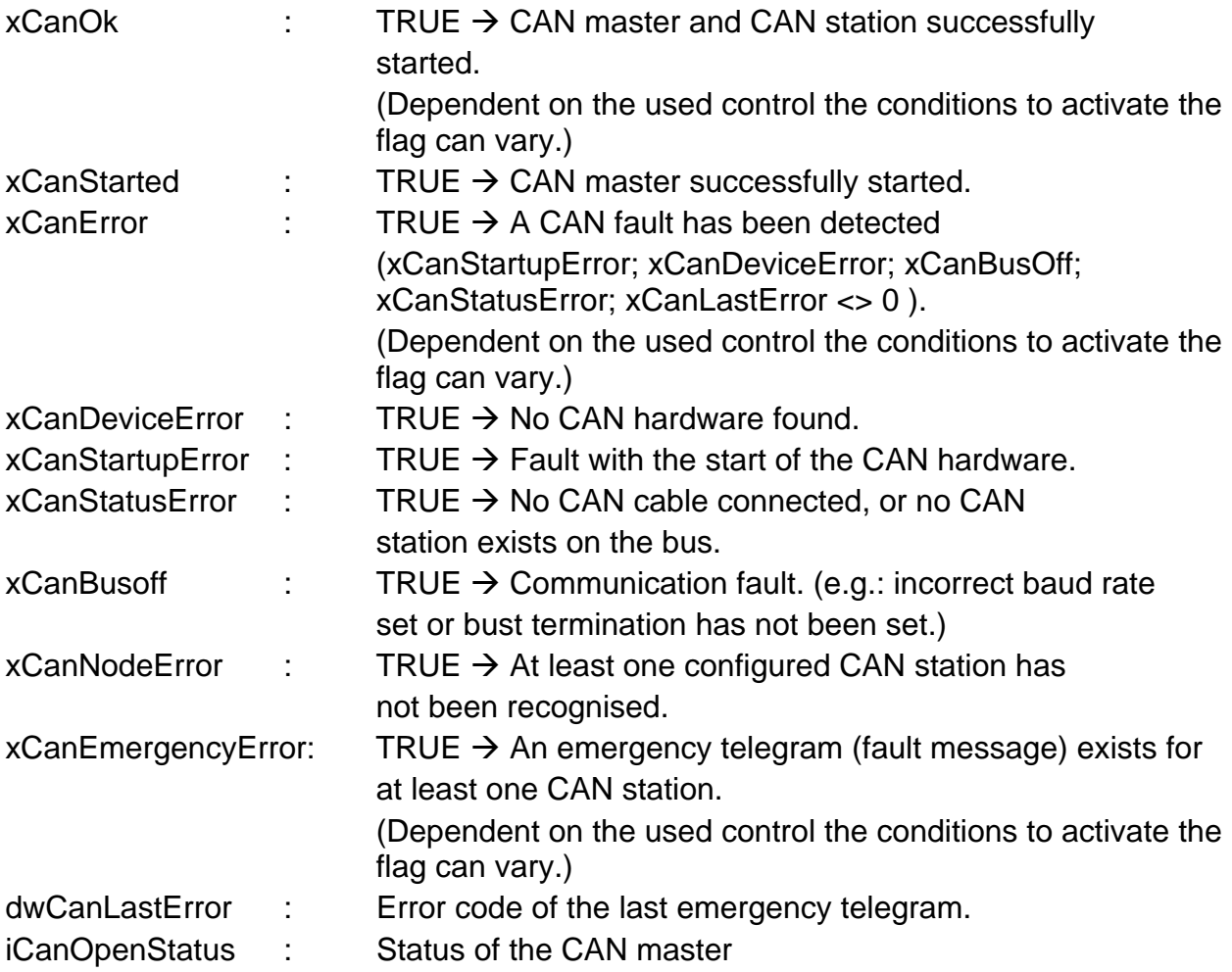

# <span id="page-28-1"></span>**3.1.4 Example**

```
PROGRAM PLC_PRG 
VAR 
         Can_DiagMaster : CanUser_DiagMaster; 
         wDrvNr: WORD:=0; 
         xResetError: BOOL:=FALSE; 
         xCanOk: BOOL; 
         xCanStarted: BOOL; 
         xCanError: BOOL; 
         xCanDeviceError: BOOL; 
         xCanStartupError: BOOL; 
         xCanStatusError: BOOL; 
         xCanBusoff: BOOL; 
         xCanNodeError: BOOL; 
         xCanEmergencyError: BOOL; 
         dwCanLastError: DWORD; 
         iCanOpenStatus: INT; 
END_VAR 
Can_DiagMaster( 
        \texttt{wDrvNr}:=\texttt{wDrvNr} \quad, xResetError:=xResetError , 
         xCanOk=>xCanOk , 
         xCanStarted=>xCanStarted , 
         xCanError=>xCanError , 
         xCanDeviceError=>xCanDeviceError ,
```

```
 xCanStartupError=>xCanStartupError , 
 xCanStatusError=>xCanStatusError , 
 xCanBusoff=> xCanBusoff, 
 xCanNodeError=> xCanNodeError, 
 xCanEmergencyError=> xCanEmergencyError, 
 dwCanLastError=>dwCanLastError , 
 iCanOpenStatus=>iCanOpenStatus );
```
# <span id="page-29-0"></span>**3.2 CanUser\_DiagNode**

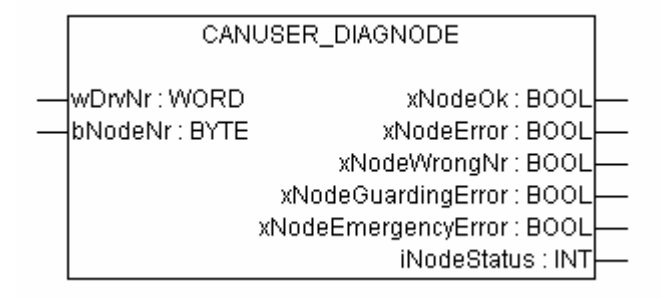

## <span id="page-29-1"></span>**3.2.1 Description**

Diagnostics information of the individual CAN stations can be accessed via an instance of this function block.

In order to receive diagnostics information via a CAN station, the addressed CAN station must be integrated into the control configuration.

This function block is supported by the following controls:

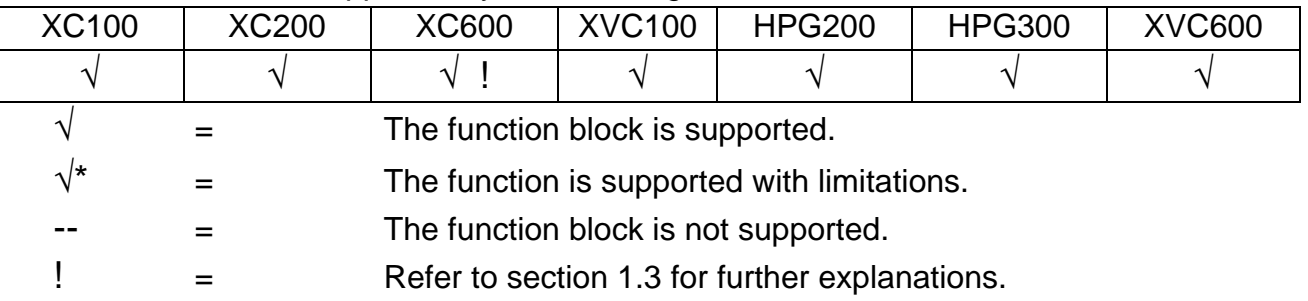

#### <span id="page-29-2"></span>**3.2.2 Inputs of the function blocks**

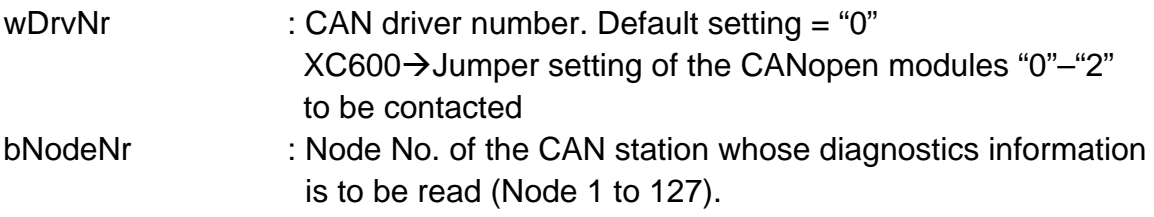

## <span id="page-30-0"></span>**3.2.3 Outputs of the function blocks**

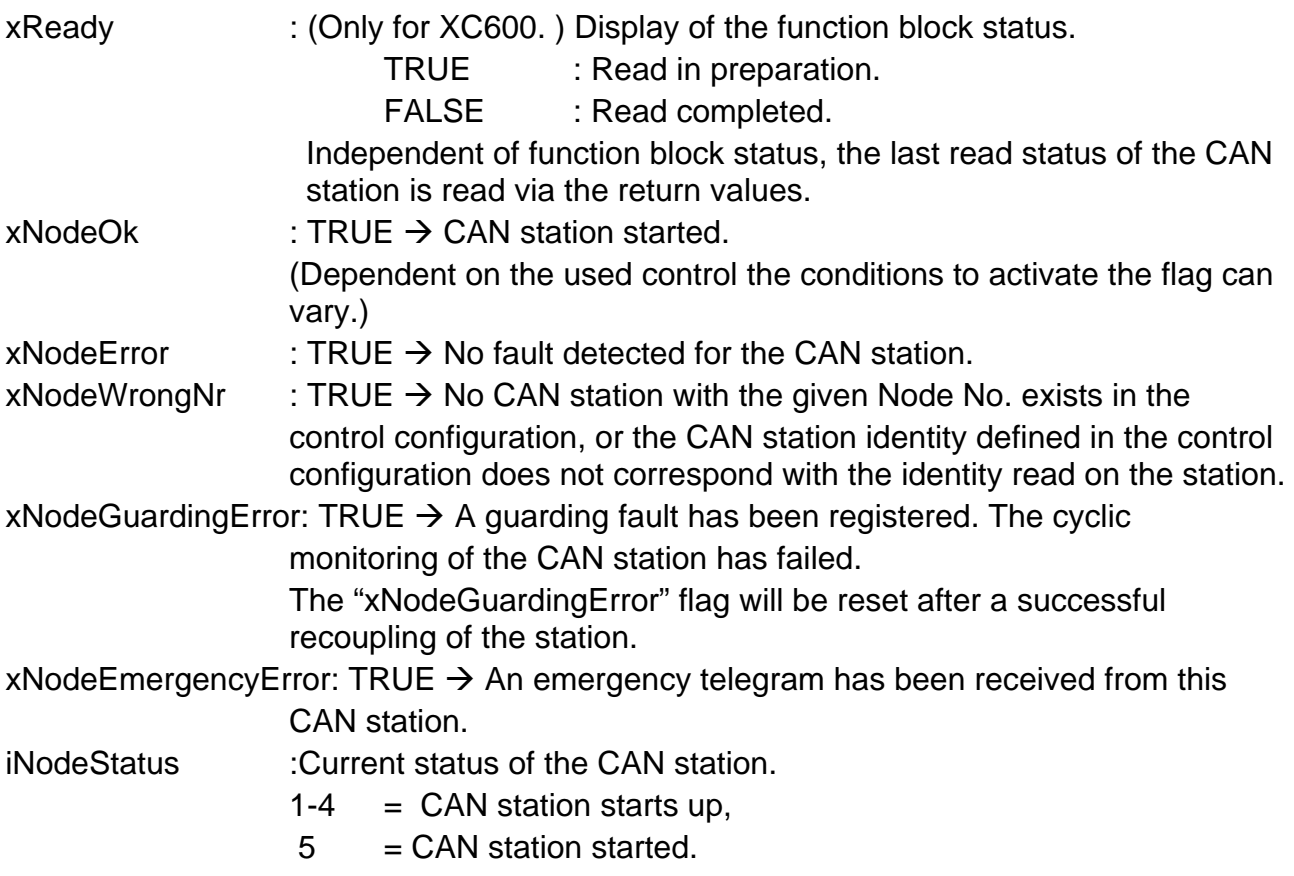

#### <span id="page-30-1"></span>**3.2.4 Example**

```
PROGRAM PLC_PRG 
VAR 
         Can_DiagNode : CanUser_DiagNode; 
         wDrvNr: WORD:=0; 
         bNodeNr: BYTE :=9; 
         xNodeOk: BOOL; 
         xNodeError: BOOL; 
         xNodeWrongNr: BOOL; 
         xNodeGuardingError: BOOL; 
         xNodeEmergencyError: BOOL; 
         iNodeStatus: INT; 
END_VAR 
Can_DiagNode( 
         wDrvNr:=wDrvNr , 
        bNodeNr:=bNodeNr , 
        xNodeOk=>xNodeOk , 
        xNodeError=> xNodeError, 
         xNodeWrongNr=>xNodeWrongNr , 
         xNodeGuardingError=>xNodeGuardingError , 
         xNodeEmergencyError=>xNodeEmergencyError , 
         iNodeStatus=>iNodeStatus );
```
## <span id="page-31-0"></span>**3.3 CanUser\_GetEmergency**

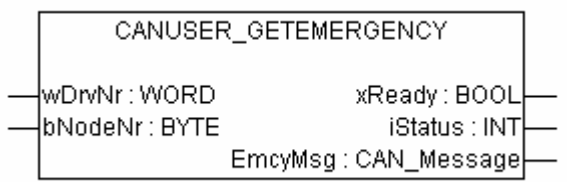

#### <span id="page-31-1"></span>**3.3.1 Description**

An emergency telegram of a CAN station can be read out via the instance of this function block. The last read emergency telegram is always returned.

In order to use this function the accessed CAN station must be integrated into the control configuration.

This function should be used in conjunction with the CanUser\_DiagNode function.

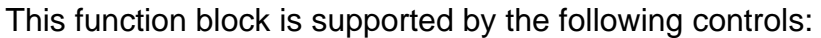

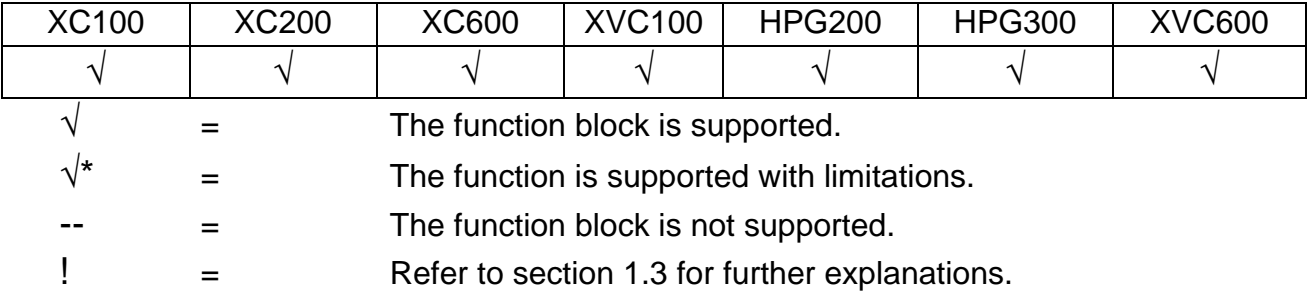

#### <span id="page-31-2"></span>**3.3.2 Inputs of the function blocks**

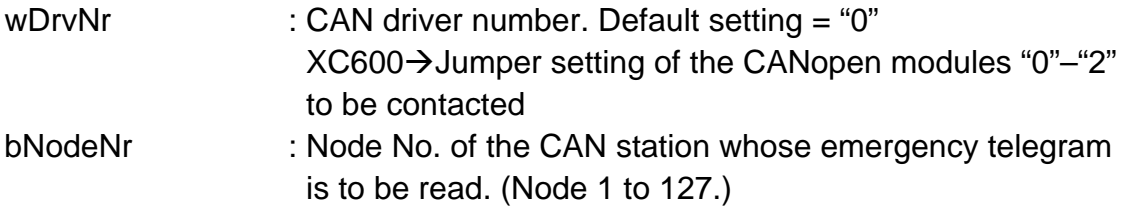

#### <span id="page-32-0"></span>**3.3.3 Outputs of the function blocks**

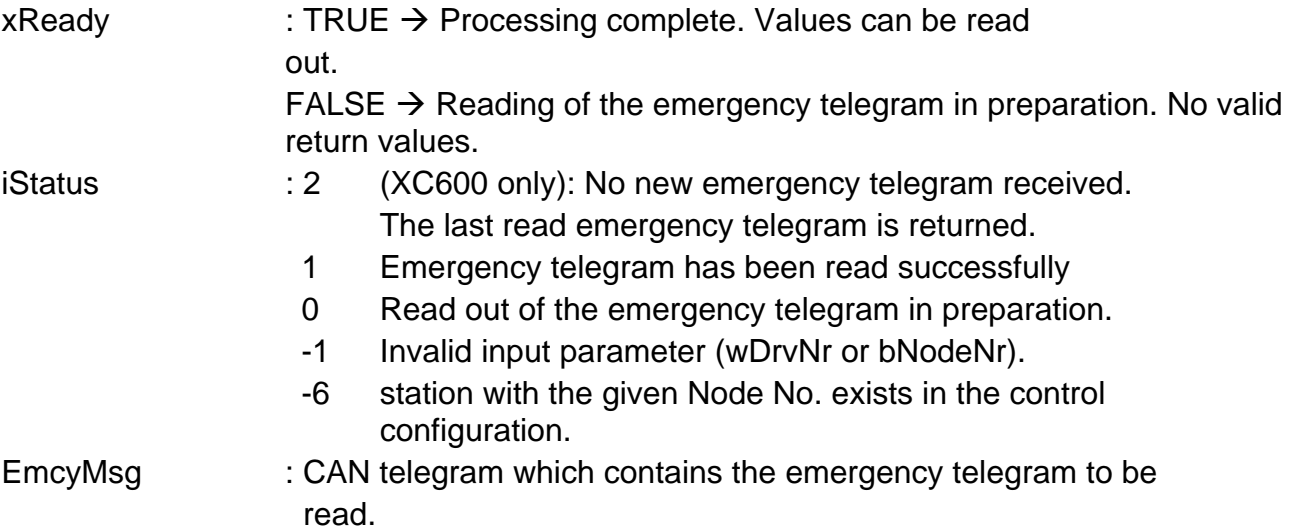

## <span id="page-32-1"></span>**3.3.4 Example**

```
PROGRAM PLC_PRG 
VAR 
         Can_DiagNode : CanUser_DiagNode; 
         wDrvNr: WORD:=0; 
         bNodeNr: BYTE :=9; 
         xNodeOk: BOOL; 
         xNodeError: BOOL; 
         xNodeWrongNr: BOOL; 
         xNodeGuardingError: BOOL; 
         xNodeEmergencyError: BOOL; 
         iNodeStatus: INT; 
         Can_GetEmergency : CanUser_GetEmergency; 
         xReady: BOOL; 
         iStatus: INT; 
         EmcyMsg: CAN_Message; 
END_VAR 
(* CanUser_DiagNode *) 
Can_DiagNode( 
        wDrvNr:=wDrvNr , 
         bNodeNr:=bNodeNr , 
         xNodeOk=>xNodeOk , 
         xNodeError=> xNodeError, 
         xNodeWrongNr=>xNodeWrongNr , 
         xNodeGuardingError=>xNodeGuardingError , 
         xNodeEmergencyError=>xNodeEmergencyError , 
         iNodeStatus=>iNodeStatus ); 
(* Emergency-Messages*) 
IF xNodeEmergencyError THEN 
         Can_GetEmergency( 
                 wDrvNr:=wDrvNr , 
                 bNodeNr:=bNodeNr , 
                 xReady=>xReady , 
                 iStatus=>iStatus , 
                 EmcyMsg=>EmcyMsg );
```
END\_IF

# <span id="page-33-0"></span>**3.4 CanUser\_SDOdownload**

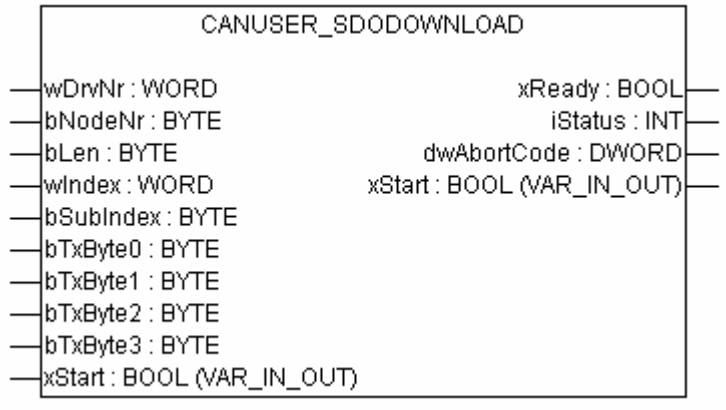

#### <span id="page-33-1"></span>**3.4.1 Description**

1 to 4 bytes of user data can be sent via an SDO transfer to the defined CAN station via an instance of this function block.

The address of the station is entered via the Node No., the memory slot in the object directory of the CAN station is determined via the Index and Subindex inputs.

This function block is supported by the following controls:

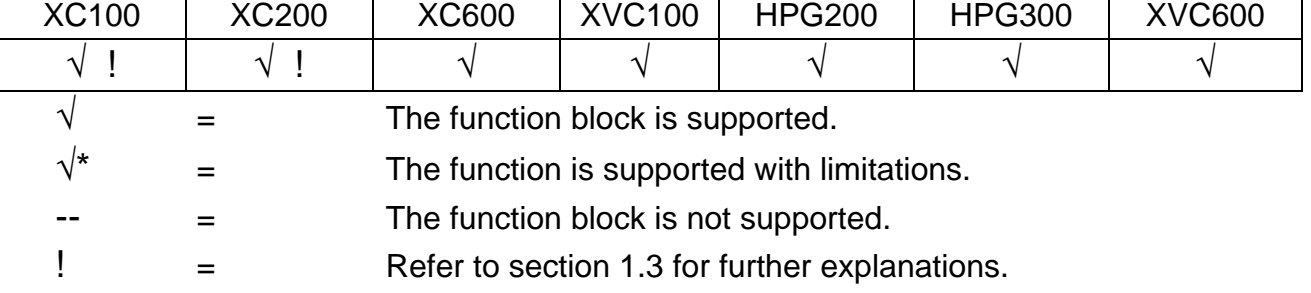

#### <span id="page-33-2"></span>**3.4.2 Inputs of the function blocks**

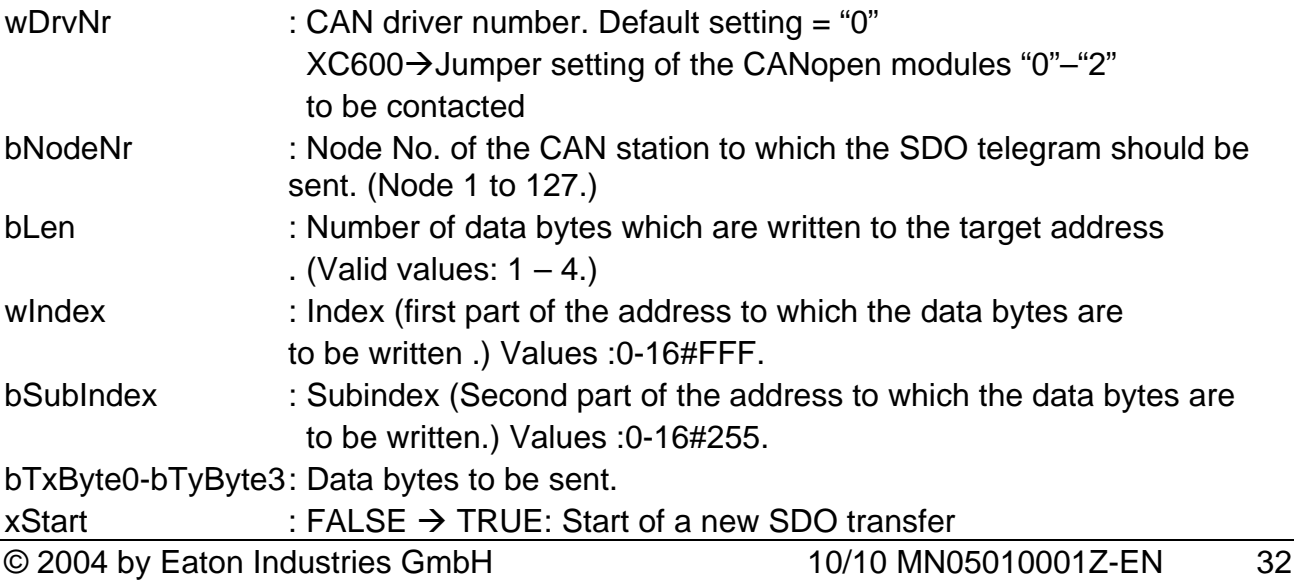

TRUE  $\rightarrow$  FALSE: Stop of the SDO transfer and reset of the module.

#### <span id="page-34-0"></span>**3.4.3 Outputs of the function blocks**

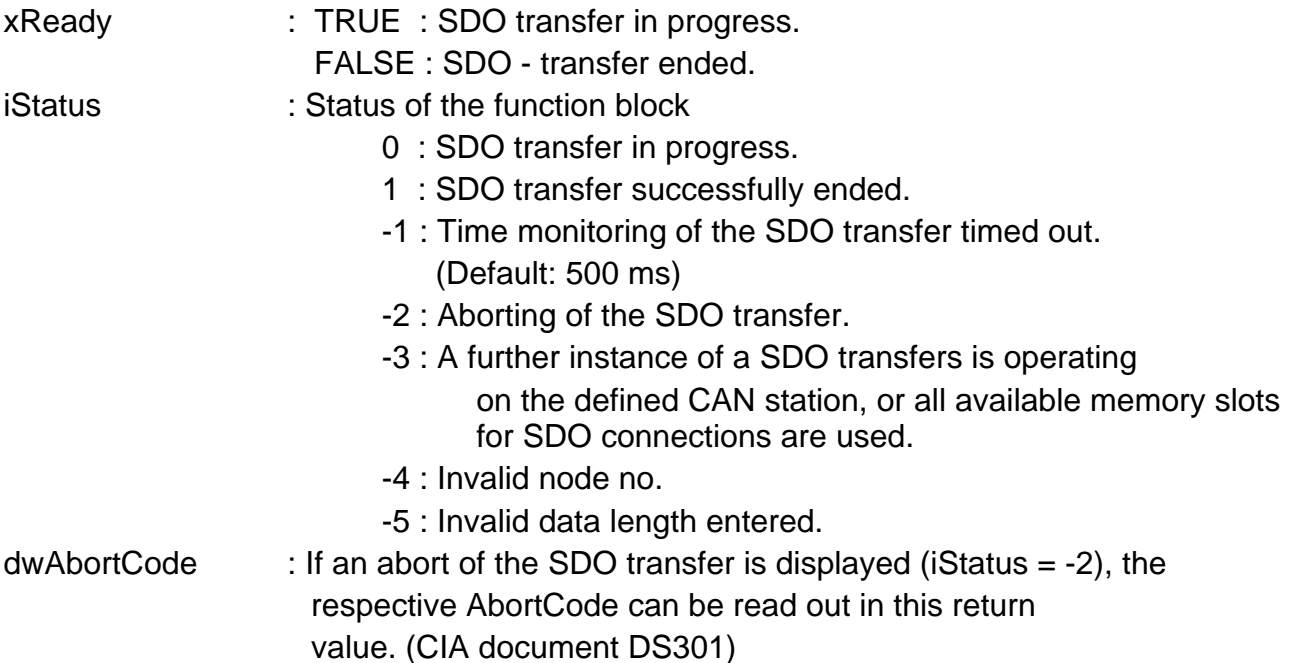

#### <span id="page-34-1"></span>**3.4.4 Example**

```
PROGRAM PLC_PRG 
VAR 
         Can_SDOdownload : CanUser_SDOdownload; 
         wDrvNr: WORD := 0; 
        bNodeNr: BYTE := 9ibLen: BYTE := 3i wIndex: WORD :=16#1005; 
        bSubIndex: BYTE := 0; 
        bTxByte0: BYTE := 11; 
        bTxByte1: BYTE := 22; 
        bTxByte2: BYTE := 33; 
        bTxByte3: BYTE := 0; 
        xStart: BOOL; (* Change xStart from FALSE to TRUE to start the Transfer *) 
         xReady: BOOL; 
         iStatus: INT; 
         dwAbortCode: DWORD; 
END_VAR 
Can_SDOdownload( 
         wDrvNr := wDrvNr, 
         bNodeNr := bNodeNr, 
        bLen := bLen, 
         wIndex := wIndex, 
         bSubIndex := bSubIndex, 
         bTxByte0 := bTxByte0, 
        bTxByte1 := bTxByte1, 
        bTxByte2 := bTxByte2, 
       bTxByte3 := bTxByte3,
        xStart := xStart, 
         xReady => xReady, 
         iStatus => iStatus, 
         dwAbortCode =>dwAbortCode);
```
## <span id="page-35-0"></span>**3.5 CanUser\_SDOdownloadBlock**

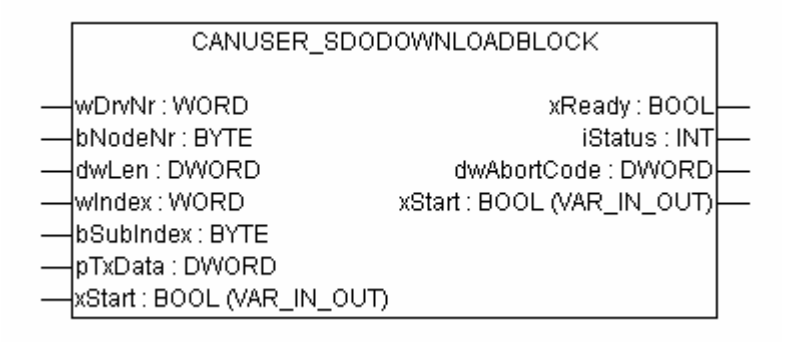

## <span id="page-35-1"></span>**3.5.1 Description**

Larger amounts of data can be sent via a block download to a CAN station via an instance of this function block. The CAN station must support the SDO block download function in order to use this function.

A CRC check is not supported.

The address of the station is entered via the Node No., the memory slot in the object directory of the CAN station is determined via the Index and Subindex inputs.

#### **NOTE:**

.

For the HPG200/HPG300 and XVC100/XVC600 controls, the CanUser\_SDOdownloadSegmented function block is implemented as

CanUser\_SDOdownloadBlock

This function block is supported by the following controls:

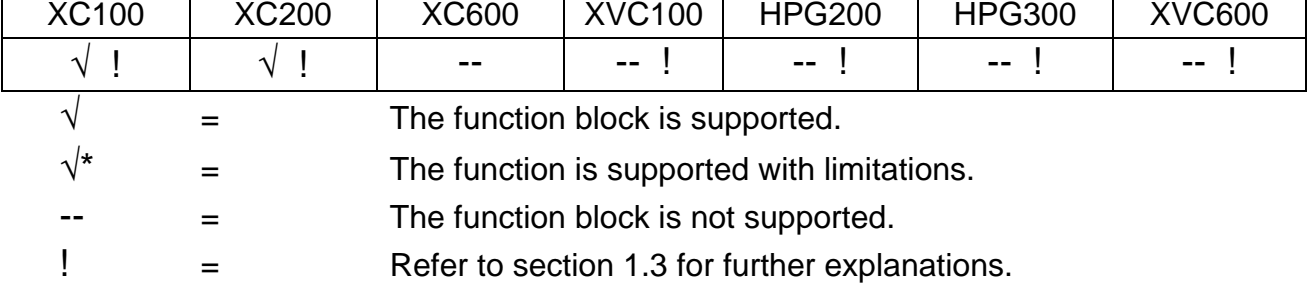

# <span id="page-36-0"></span>**3.5.2 Inputs of the function blocks**

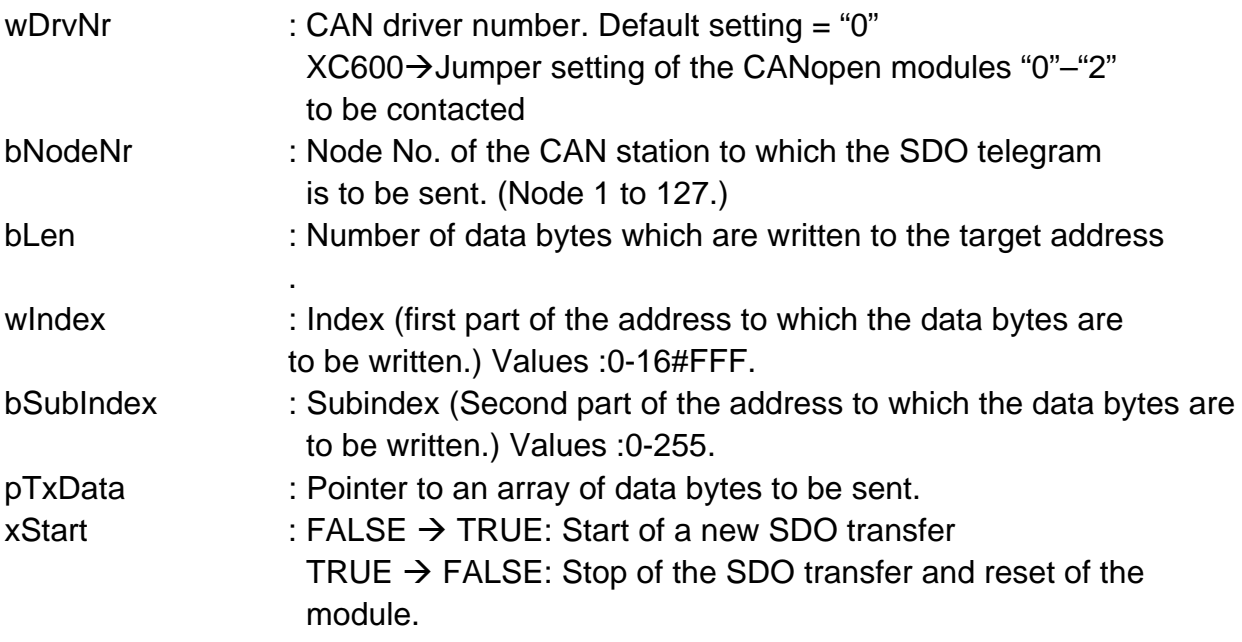

# <span id="page-36-1"></span>**3.5.3 Outputs of the function blocks**

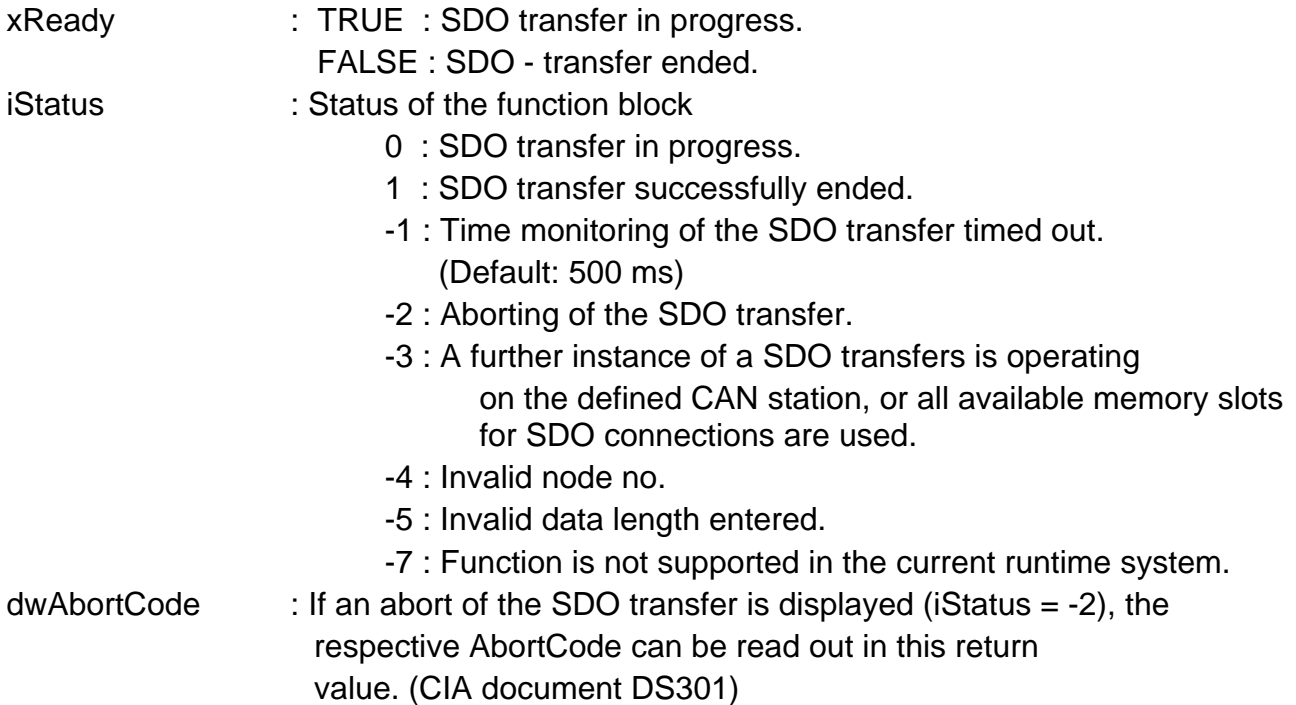

#### <span id="page-37-0"></span>**3.5.4 Example**

```
PROGRAM PLC_PRG 
VAR 
         xFirstRun : BOOL := TRUE; 
         Can_SDOdownloadBlock : CanUser_SDOdownloadBlock; 
        wDrvNr: WORD := 0; bNodeNr: BYTE := 9; 
        dwLen: DWORD := 852; wIndex: WORD :=16#1005; 
         bSubIndex: BYTE := 0; 
         pTxData: POINTER TO BYTE; 
         xStart: BOOL; (* Change xStart from FALSE to TRUE to start the Transfer *) 
        xReady: BOOL; 
         iStatus: INT; 
         dwAbortCode: DWORD; 
         ar_bDataBuffer: ARRAY [0..1000] OF BYTE; 
         i: INT; 
       bDummy: BYTE := 0;END_VAR 
IF xFirstRun THEN 
        xFirstRun := FALSE; 
        pTxData := ADR( ar_bDataBuffer[0] ); 
         FOR i:=0 TO 1000 DO 
               bDummy := bDummy +1;
                ar_bDataBuffer[i] := bDummy; 
         END_FOR 
END_IF 
(* CanUser_DiagNode *) 
Can_SDOdownloadBlock( 
        wDrvNr:=wDrvNr , 
        bNodeNr:=bNodeNr , 
         dwLen:=dwLen, 
         wIndex:=wIndex , 
         bSubIndex:= bSubIndex, 
         pTxData:=pTxData , 
         xStart:=xStart , 
        xReady=>xReady , 
         iStatus=>iStatus , 
         dwAbortCode=>dwAbortCode );
```
# <span id="page-38-0"></span>**3.6 CanUser\_SDOdownloadSegment**

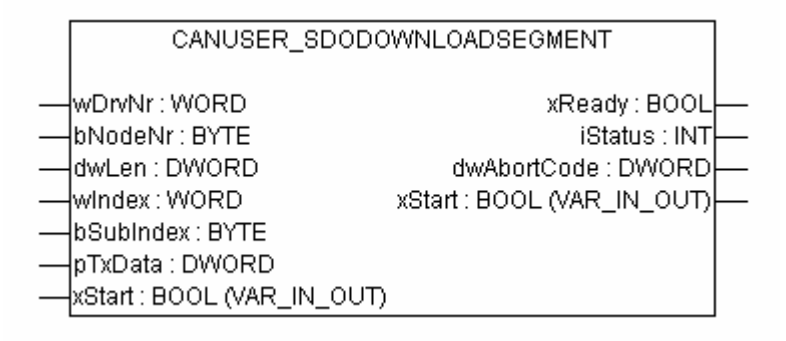

## <span id="page-38-1"></span>**3.6.1 Description**

Data can be sent via a segmented download to a CAN station via an instance of this function block.

The address of the station is entered via the Node No., the memory slot in the object directory of the CAN station is determined via the Index and Subindex inputs.

## **NOTE:**

.

For the HPG200/HPG300 and XVC100/XVC600 controls, the function block CanUser\_SDOdownloadSegmented

is implemented under the name

CanUser\_SDOdownloadBlock

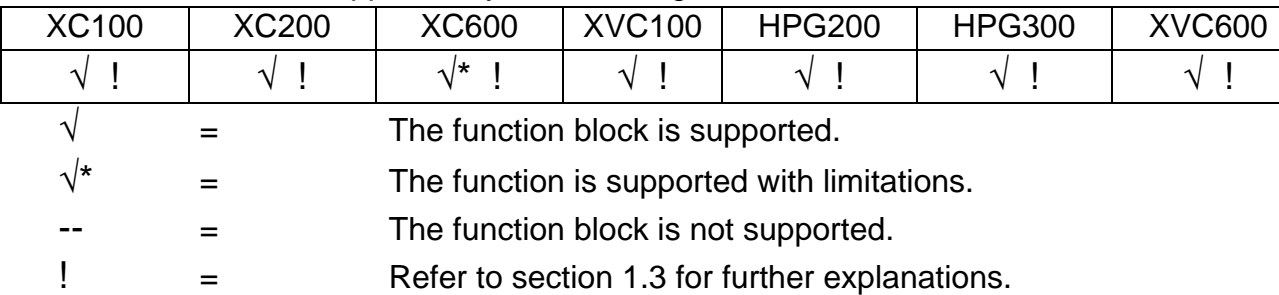

This function block is supported by the following controls:

# <span id="page-39-0"></span>**3.6.2 Inputs of the function blocks**

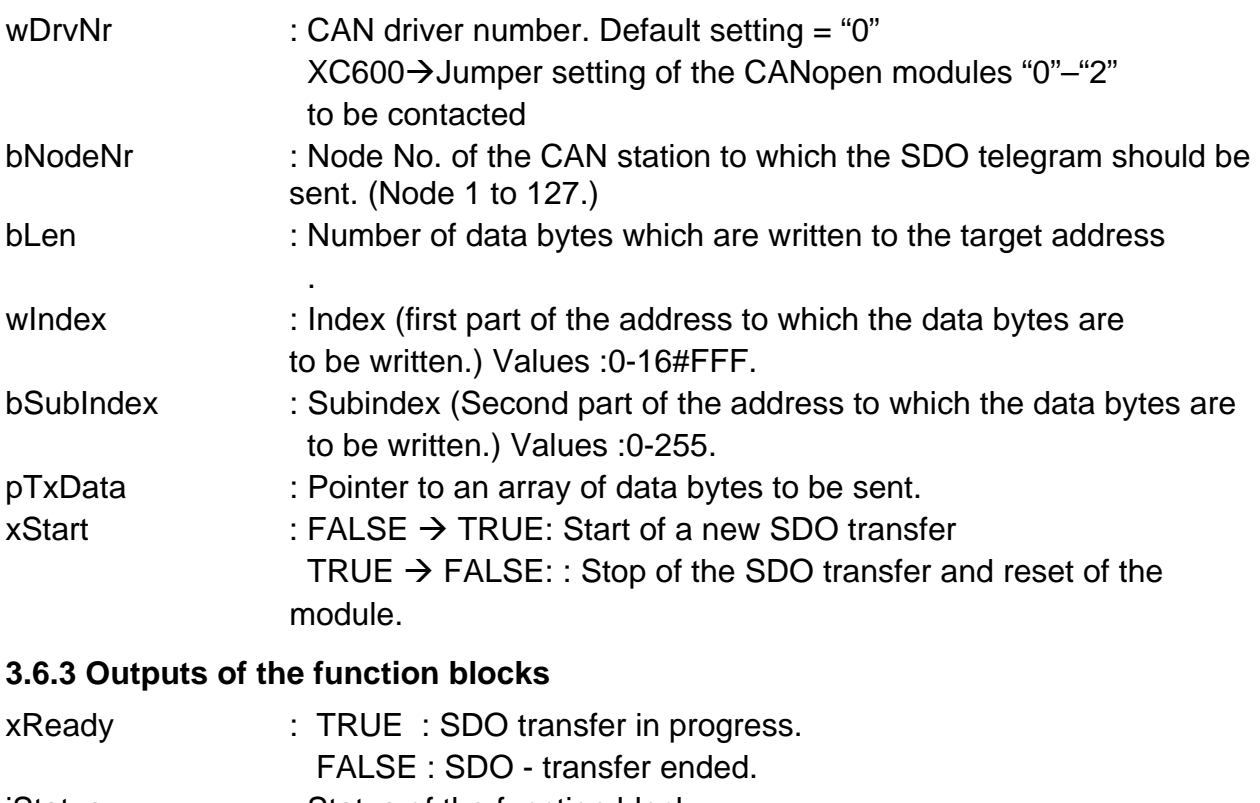

- <span id="page-39-1"></span>iStatus : Status of the function block
	- 0 : SDO transfer in progress.
	- 1 : SDO transfer successfully ended.
	- -1 : Time monitoring of the SDO transfer timed out. (Default: 500 ms)
	- -2 : Aborting of the SDO transfer.
	- -3 : A further instance of a SDO transfers is operating on the defined CAN station, or all available memory slots for SDO connections are used.
	- -4 : Invalid node no.
	- -5 : Invalid data length entered.
	- -7 : Function is not supported in the current runtime system.
- dwAbortCode : If an abort of the SDO transfer is displayed (iStatus = -2), the respective AbortCode can be read out in this return value. (CIA document DS301)

#### <span id="page-40-0"></span>**3.6.4 Example**

```
PROGRAM PLC_PRG 
VAR 
         xFirstRun : BOOL := TRUE; 
         Can_SDOdownloadSegment : CanUser_SDOdownloadSegment; 
        wDrvNr: WORD := 0; bNodeNr: BYTE := 9; 
        dwLen: DWORD := 852; wIndex: WORD :=16#1005; 
        bSubIndex: BYTE := 0; 
         pTxData: POINTER TO BYTE; 
         xStart: BOOL; (* Change xStart from FALSE to TRUE to start the Transfer *) 
        xReady: BOOL; 
         iStatus: INT; 
         dwAbortCode: DWORD; 
         ar_bDataBuffer: ARRAY [0..1000] OF BYTE; 
END_VAR 
Can SDOdownloadSegment(
         wDrvNr:=wDrvNr , 
        bNodeNr:=bNodeNr, 
        dwLen:= dwLen, 
         wIndex:= wIndex, 
        bSubIndex:=bSubIndex , 
        pTxData:=pTxData , 
         xStart:=xStart , 
         xReady=>xReady , 
         iStatus=>iStatus , 
         dwAbortCode=>dwAbortCode );
```
# **3.7 CanUser\_SDOupload**

<span id="page-41-0"></span>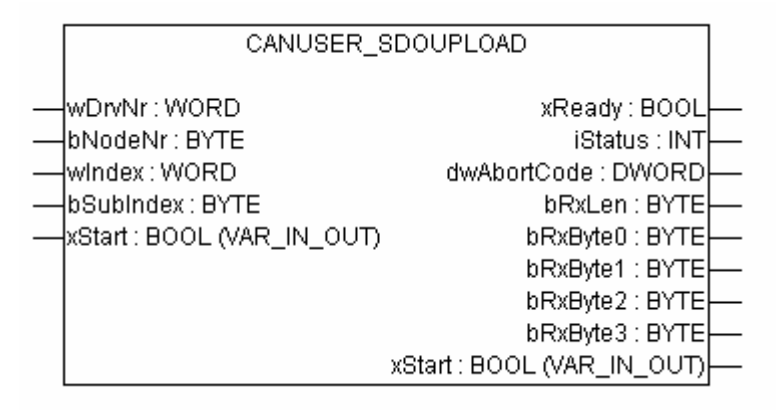

# <span id="page-41-1"></span>**3.7.1 Description**

1 to 4 bytes of user data can be read via an SDO transfer from a defined CAN station via an instance of this function block.

The address of the station is entered via the Node No., the memory slot in the object directory of the CAN station is determined via the Index and Subindex inputs.

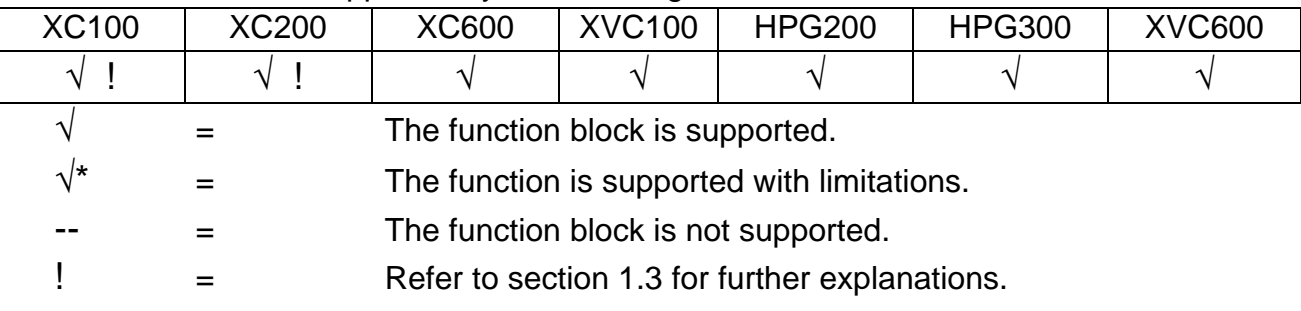

This function block is supported by the following controls:

# <span id="page-41-2"></span>**3.7.2 Inputs of the function blocks**

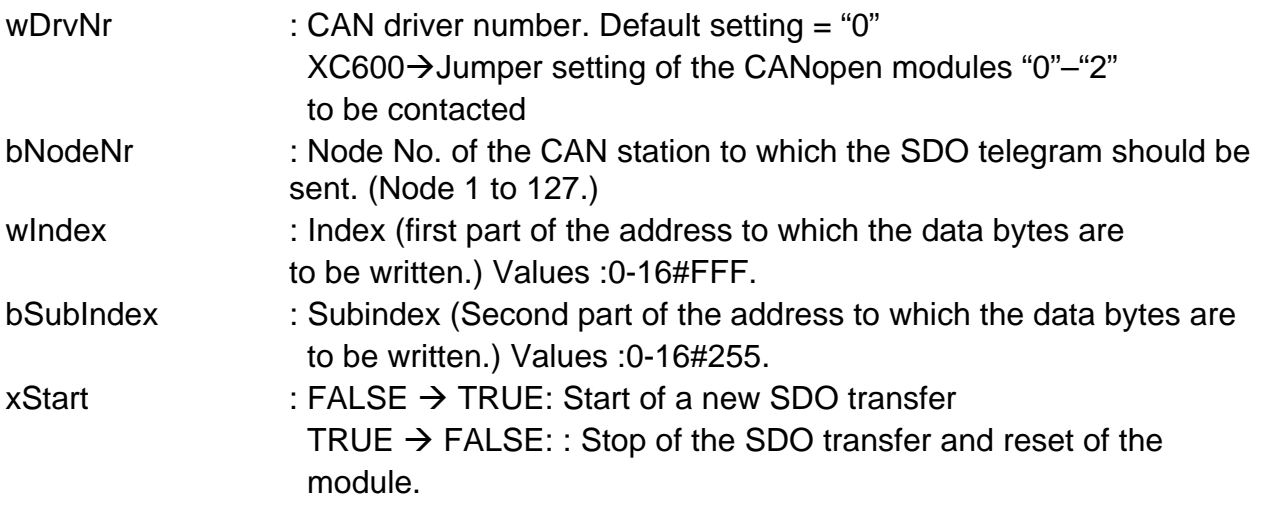

#### <span id="page-42-0"></span>**3.7.3 Outputs of the function blocks**

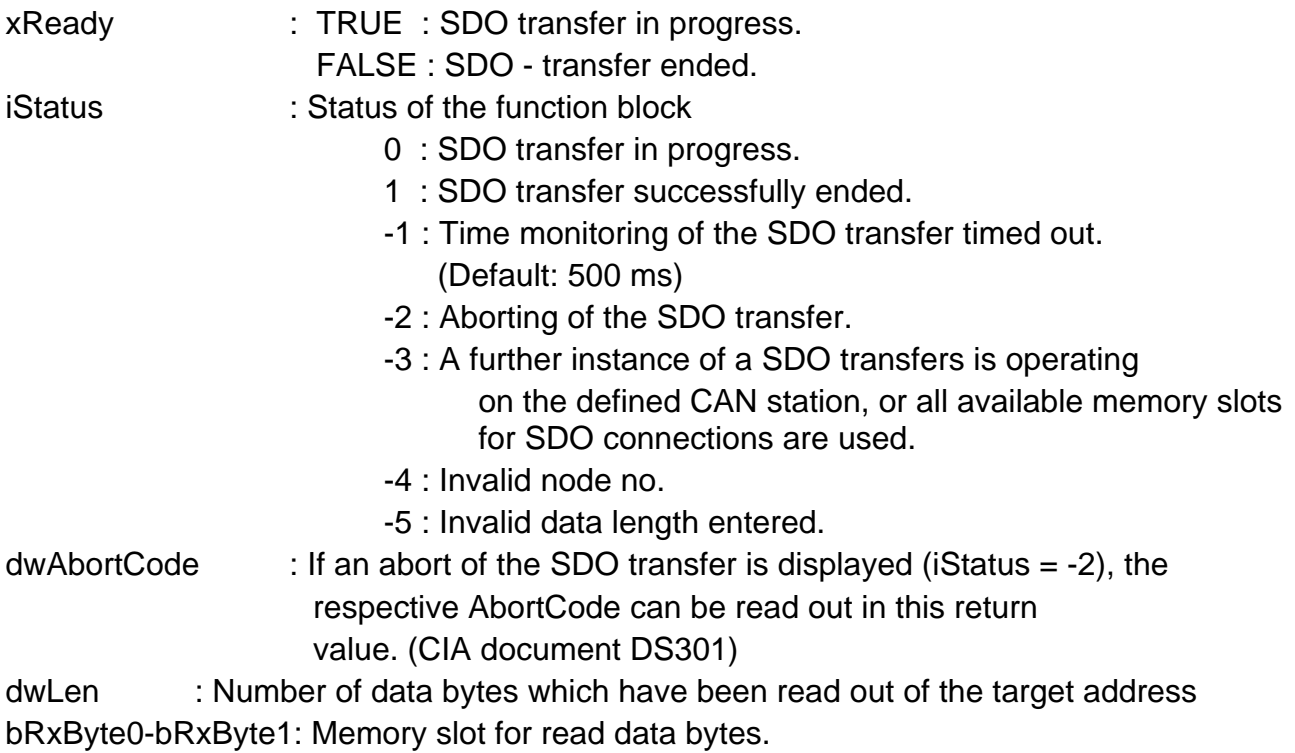

## <span id="page-42-1"></span>**3.7.4 Example**

```
PROGRAM PLC_PRG 
VAR 
         xFirstRun : BOOL := TRUE; 
         Can_SDOupload : CanUser_SDOupload; 
        wDrvNr: WORD := 0; bNodeNr: BYTE := 9; 
         wIndex: WORD :=16#1000; 
         bSubIndex: BYTE := 0; 
         xStart: BOOL; (* Change xStart from FALSE to TRUE to start the Transfer *) 
         xReady: BOOL; 
         iStatus: INT; 
         dwAbortCode: DWORD; 
         bRxLen: BYTE; 
         bRxByte0: BYTE; 
         bRxByte1: BYTE; 
         bRxByte2: BYTE; 
         bRxByte3: BYTE; 
END_VAR 
Can_SDOupload( 
         wDrvNr:=wDrvNr , 
         bNodeNr:=bNodeNr , 
         wIndex:=wIndex , 
         bSubIndex:= bSubIndex, 
         xStart:=xStart , 
         xReady=>xReady , 
         iStatus=>iStatus , 
         dwAbortCode=>dwAbortCode, 
         bRxLen=> bRxLen, 
         bRxByte0=>bRxByte0 , 
         bRxByte1=>bRxByte1, 
         bRxByte2=>bRxByte2, 
         bRxByte3=>bRxByte3 );
```
#### <span id="page-43-0"></span>**3.8 CanUser\_SDOuploadBlock**

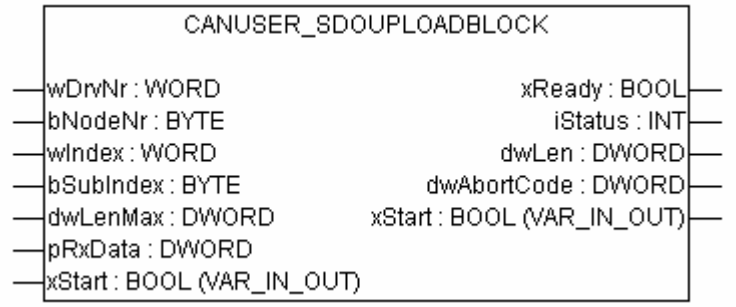

#### <span id="page-43-1"></span>**3.8.1 Description**

Larger amounts of data can be read out via a block download from a CAN station with an instance of this function block. The CAN station must support the SDO block download function in order to use this function.

A CRC check is not supported.

The "CanUser\_SEGMENTS\_PER\_BLOCK" variable can modify the number of data segments up to the next acknowledgement (Default value =  $4$ ).

The address of the station is entered via the Node No., the memory slot in the object directory of the CAN station is determined via the Index and Subindex inputs.

#### **NOTE:**

.

For the HPG200/HPG300 and XVC100/XVC600 controls, the CanUser\_SDOuploadBlock function block is implemented as CanUser\_SDOuploadSegmented

This function block is supported by the following controls:

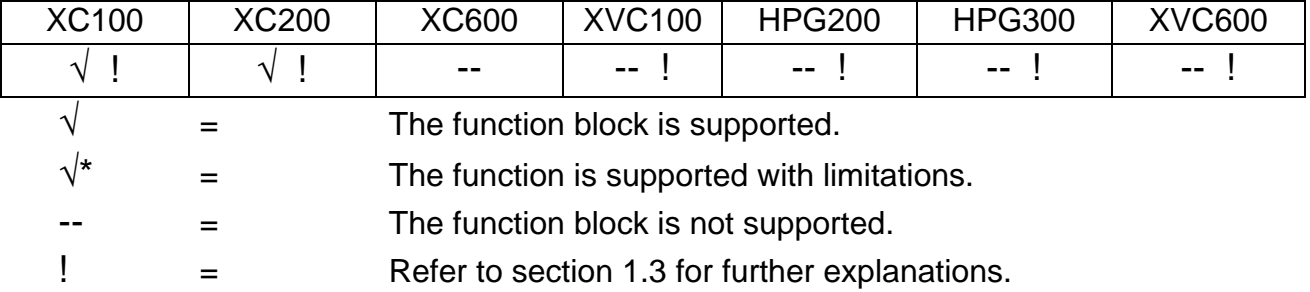

# <span id="page-44-0"></span>**3.8.2 Inputs of the function blocks**

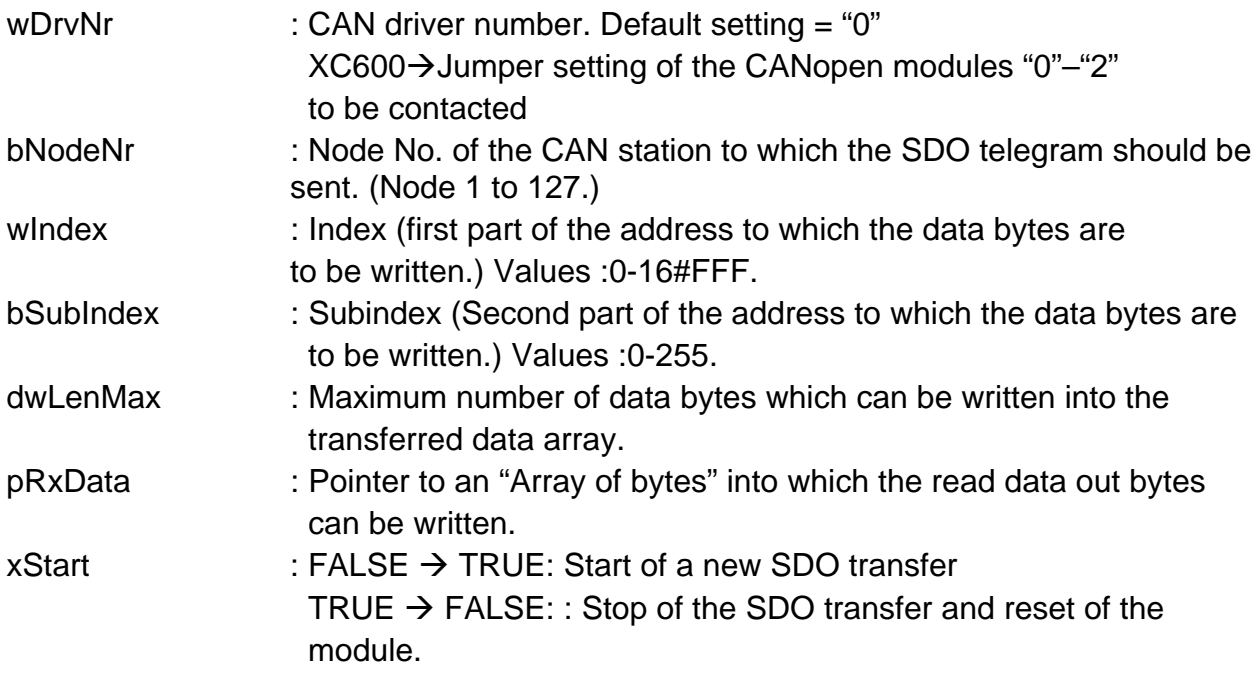

## <span id="page-44-1"></span>**3.8.3 Outputs of the function blocks**

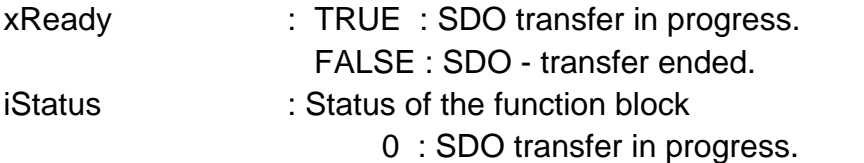

- 1 : SDO transfer successfully ended.
- -1 : Time monitoring of the SDO transfer timed out. (Default: 500 ms)
- -2 : Aborting of the SDO transfer.
- -3 : A further instance of a SDO transfers is operating on the defined CAN station, or all available memory slots for SDO connections are used.
- -4 : Invalid node no.
- -5 : Invalid data length entered.
- -7 : Function is not supported in the current runtime system.
- dwLen : Number of read out data bytes.
- dwAbortCode : If an abort of the SDO transfer is displayed (iStatus  $= -2$ ), the respective AbortCode can be read out in this return

value. (CIA document DS301)

#### <span id="page-45-0"></span>**3.8.4 Example**

```
PROGRAM PLC_PRG 
VAR 
         Can_SDOuploadBlock : CanUser_SDOuploadBlock; 
        wDrvNr: WORD := 0; bNodeNr: BYTE := 9; 
         wIndex: WORD :=16#1000; 
         bSubIndex: BYTE := 0; 
        xStart: BOOL; (* Change xStart from FALSE to TRUE to start the Transfer *) 
         xReady: BOOL; 
         iStatus: INT; 
         dwAbortCode: DWORD; 
         ar_bDataBuffer: ARRAY [0..1000] OF BYTE; 
         dwLenMax: DWORD :=1001; 
         pRxData: POINTER TO BYTE; 
         dwLen: DWORD; 
END_VAR 
pRxData := ADR(ar_bDataBuffer[0]);
(* CanUser_SDOuploadBlock *) 
Can_SDOuploadBlock( 
        wDrvNr:=wDrvNr , 
        bNodeNr:=bNodeNr , 
         wIndex:=wIndex, 
        bSubIndex:=bSubIndex , 
         dwLenMax:=dwLenMax , 
         pRxData:=pRxData , 
         xStart:=xStart , 
         xReady=>xReady, 
         iStatus=> iStatus, 
         dwLen=> dwLen, 
         dwAbortCode=>dwAbortCode );
```
## <span id="page-46-0"></span>**3.9 CanUser\_SDOuploadSegment**

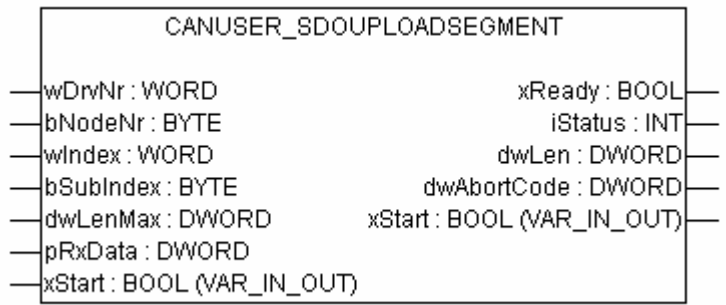

## <span id="page-46-1"></span>**3.9.1 Description**

Data can be read via a segmented upload from a CAN station via an instance of this function block.

The address of the station is entered via the Node No., the memory slot in the object directory of the CAN station is determined via the Index and Subindex inputs.

## **NOTE:**

.

```
For the HPG200/HPG300 and XVC100/XVC600 controls, the function block 
           CanUser_SDOuploadSegmented 
is implemented under the name 
           CanUser_SDOuploadBlock
```
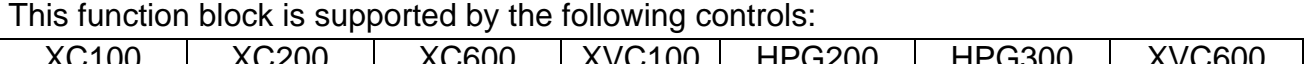

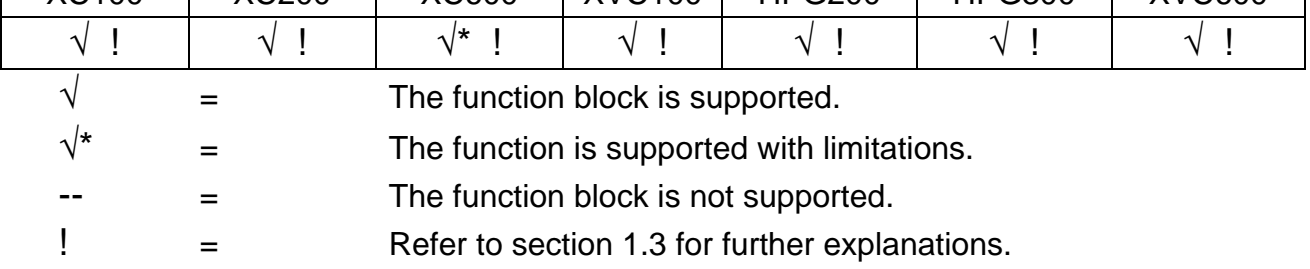

# <span id="page-47-0"></span>**3.9.2 Inputs of the function blocks**

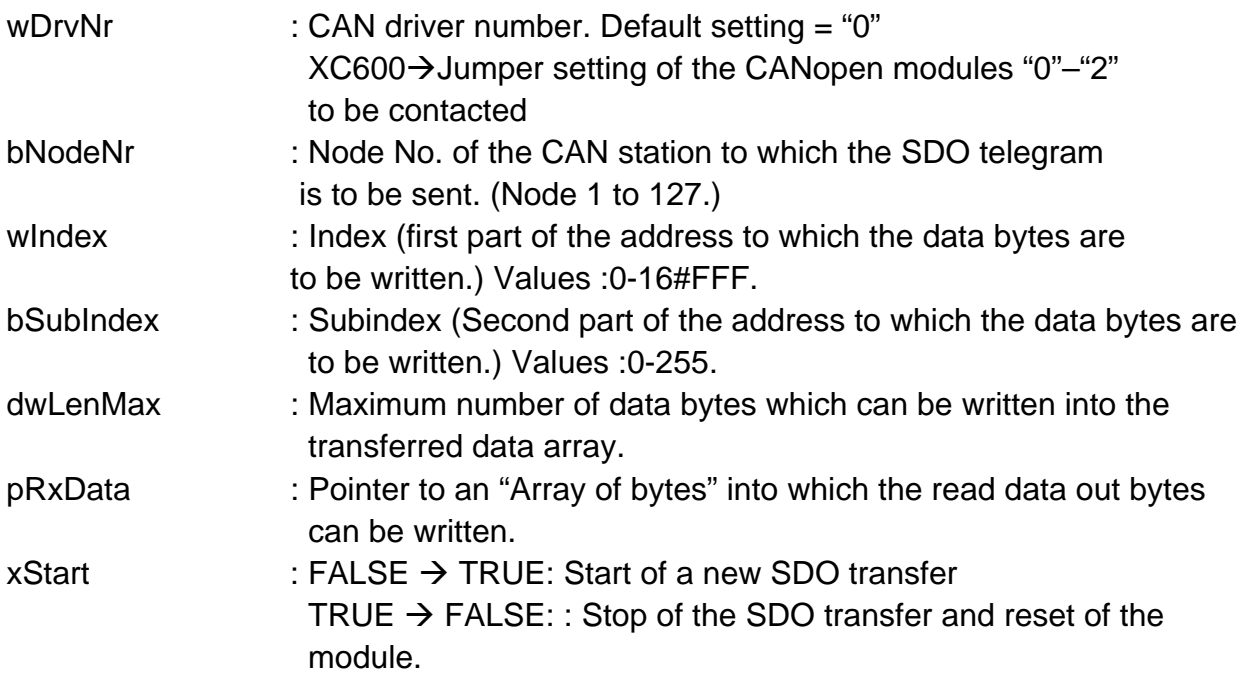

# <span id="page-47-1"></span>**3.9.3 Outputs of the function blocks**

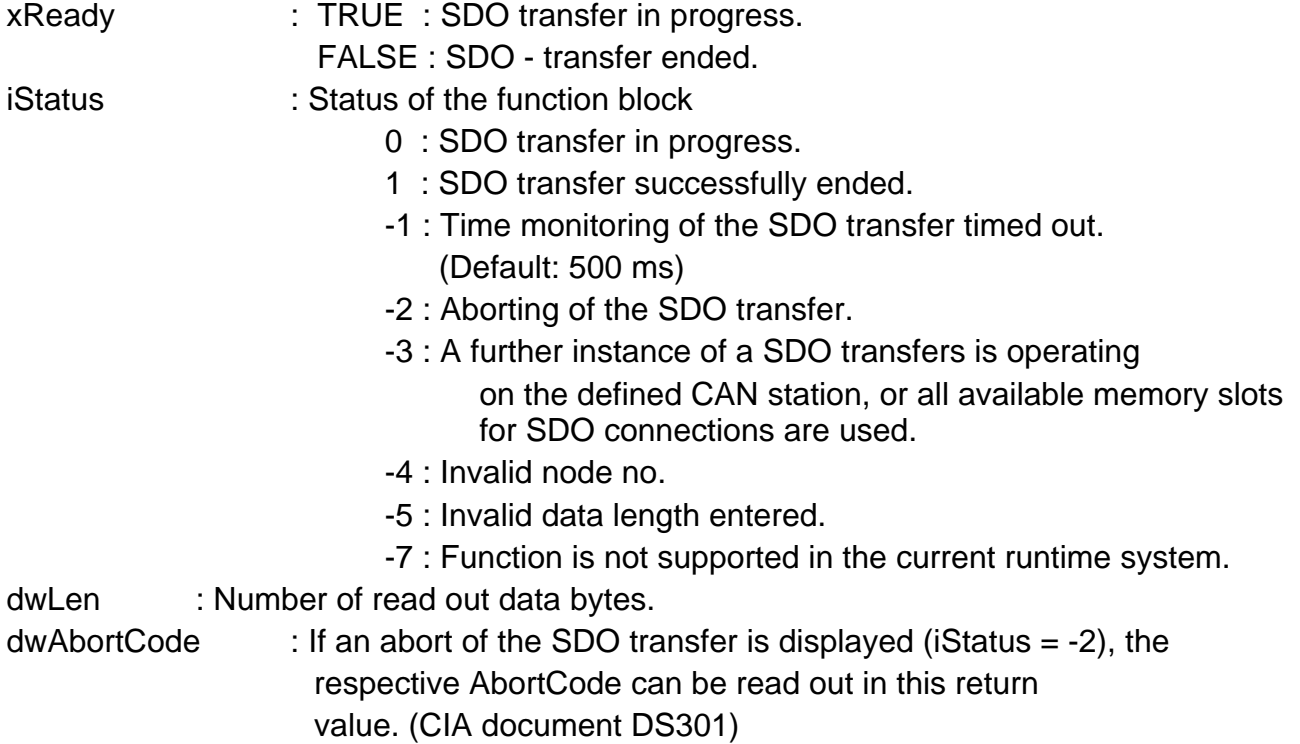

#### <span id="page-48-0"></span>**3.9.4 Example**

```
PROGRAM PLC_PRG 
VAR 
         Can_SDOuploadSegment : CanUser_SDOuploadSegment; 
        wDrvNr: WORD := 0; bNodeNr: BYTE := 9; 
         wIndex: WORD :=16#1000; 
         bSubIndex: BYTE := 0; 
        xStart: BOOL; (* Change xStart from FALSE to TRUE to start the Transfer *) 
         xReady: BOOL; 
         iStatus: INT; 
         dwAbortCode: DWORD; 
         ar_bDataBuffer: ARRAY [0..1000] OF BYTE; 
         dwLenMax: DWORD :=1001; 
         pRxData: POINTER TO BYTE; 
         dwLen: DWORD; 
END_VAR 
pRxData := ADR(ar-bDataBuffer[0]);
(* CanUser_SDOuploadSegmented *) 
Can_SDOuploadSegment( 
        wDrvNr:=wDrvNr , 
        bNodeNr:=bNodeNr , 
         wIndex:= wIndex, 
        bSubIndex:=bSubIndex , 
         dwLenMax:=dwLenMax , 
         pRxData:=pRxData , 
         xStart:=xStart , 
         xReady=>xReady , 
         iStatus=>iStatus , 
         dwLen=>dwLen , 
         dwAbortCode=>dwAbortCode );
```